PowerXL™

DB1 Variable Frequency Drives

Parameter Manual

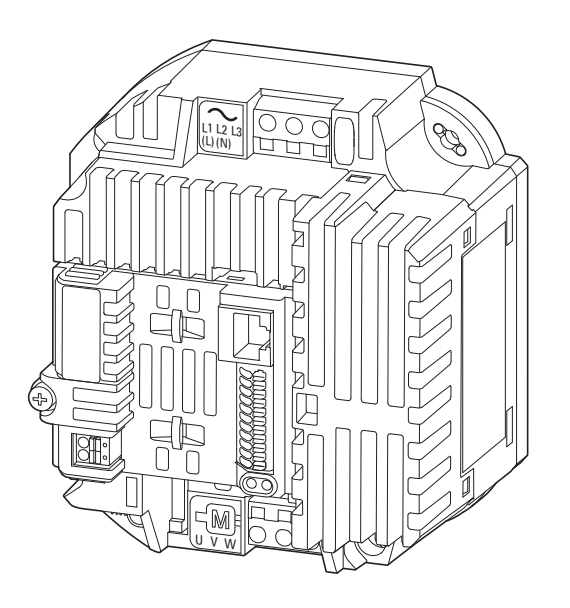

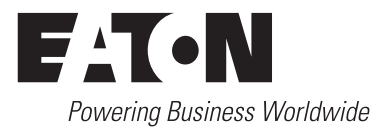

All brand and product names are trademarks or registered trademarks of their respective owners.

#### **Störfallservice**

[Bitte rufen Sie Ihre lokale Vertretung an:](http://www.eaton.eu/aftersales) http://www.eaton.eu/aftersales oder Hotline After Sales Service: +49 (0) 180 5 223822 (de, en) [AfterSalesEGBonn@eaton.com](mailto:AfterSalesEGBonn@Eaton.com)

For customers in US/Canada contact:

EatonCare Customer Support Center

Call the EatonCare Support Center if you need assistance with placing an order, stock availability or proof of shipment, expediting an existing order, emergency ?shipments, product price information, returns other than warranty returns, and ?information on local distributors or sales offices.

Voice: 877-ETN-CARE (386-2273) (8:00 a.m. – 6:00 p.m. EST) After-Hours Emergency: 800-543-7038 (6:00 p.m. – 8:00 a.m. EST)

Drives Technical Resource Center

Voice: 877-ETN-CARE (386-2273) option 2, option 6 (8:00 a.m. – 5:00 p.m. Central Time U.S. [UTC-6]) email: TRCDrives@Eaton.com www.eaton.com/drives

#### **Original operating manual**

The German-language edition of this document is the original operating manual.

#### **Translation of the original operating manual**

All editions of this document other than those in German language are translations of the original operating manual.

1. Edition 2017, publication date 09/17 © 2017 by Eaton Industries GmbH, 53105 Bonn, Germany

Authors: Heribert Joachim Editor: René Wiegand

All rights, including those of translation, reserved.

No part of this manual may be reproduced, stored in a retrieval system, or transmitted in any form or by any means, electronic, mechanical, photocopying, micro-filming, recording, or otherwise, without the prior written permission of Eaton Industries GmbH, Bonn, Germany.

Subject to alteration.

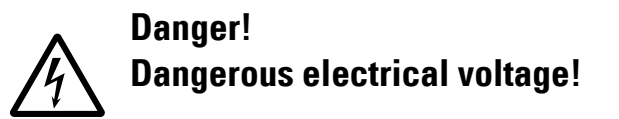

#### **Before commencing the installation**

- Disconnect the power supply of the device.
- Ensure that devices cannot be accidentally retriggered.
- Verify isolation from the supply.
- Ground and short-circuit.
- Cover or enclose neighbouring units that are live.
- Follow the engineering instructions (IL) of the device concerned.
- Only suitably qualified personnel in accordance with EN 50110-1/-2 (VDE 0105 Part 100) may work on this device/ system.
- Before installation and before touching the device ensure that you are free of electrostatic charge.
- The functional earth (FE) must be connected to the protective earth (PE) or to the potential equalizing. The system installer is responsible for implementing this connection.
- Connecting cables and signal lines should be installed so that inductive or capacitive interference do not impair the automation functions.
- Install automation devices and related operating elements in such a way that they are well protected against unintentional operation.
- Suitable safety hardware and software measures should be implemented for the I/O connection so that a cable or wire breakage on the signal side does not result in undefined states in the automation device.
- Ensure a reliable electrical isolation of the low voltage for the 24 V supply. Only use power supply units complying with IEC 60364-4-41 or HD 384.4.41 S2 (VDE 0100 part 410).
- Deviations of the mains voltage from the nominal value must not exceed the tolerance limits given in the technical data, otherwise this may cause malfunction and dangerous operation.
- Emergency-Stop devices complying with IEC/EN 60204-1 must be effective in all operating modes of the automation devices. Unlatching the emergency switching off devices must not cause restart.
- Built-in devices for enclosures or cabinets must only be run and operated in an installed state, desk-top devices or portable devices only when the housing is closed.
- Measures should be taken to ensure the proper restart of programs interrupted after a voltage dip or failure. This should not cause dangerous operating states even for a short time. If necessary, emergency switching off devices should be implemented.
- Wherever faults in the automation system may cause damage to persons or property, external measures must be implemented to ensure a safe operating state in the event of a fault or malfunction (for example, by means of separate limit switches, mechanical interlocks, etc.).
- During operation, and depending on their degree of protection, variable frequency drives may have live, uninsulated, moving, and/or rotating parts, as well as hot surfaces.
- The impermissible removal of the required cover. improper installation or incorrect operation of the motor or variable frequency drive can cause the failure of the device and serious injury and/or material damage.
- Comply with all applicable national accident prevention regulations (e.g. BGV A3) when working with energized variable frequency drives.
- The electrical installation must be carried out in accordance with the relevant regulations (e.g. with regard to cable cross sections, fuses, PE).
- All transport, installation, commissioning and maintenance work must only be carried out by trained personnel (observe IEC 60364, HD 384 or DIN VDE 0100 and national accident prevention regulations).
- If applicable, systems in which variable frequency drives are installed must be equipped with additional monitoring and protective devices in accordance with the applicable safety regulations, e.g., the German Equipment and Product Safety Act, accident prevention regulations, etc. Making changes to the variable frequency drives by using the operating software is allowed.
- Keep all covers and doors closed during operation.
- When designing the machine, the user must incorporate mechanisms and measures that limit the consequences of a drive controller malfunction or failure (an increase in motor speed or the motor?9s sudden stop) so as to prevent hazards to people and property, e.g.:
	- Additional stand-alone devices for monitoring parameters that are relevant to safety (speed, travel, end positions, etc.)
	- Electrical and non-electrical safety devices (interlocks or mechanical locks) for mechanisms that protect the entire system
	- Due to the possibility of there being capacitors that are still holding a charge, do not touch live device parts or terminals immediately after disconnecting the variable frequency drives from the supply voltage. Heed the corresponding labels on the variable frequency drives

# **Content**

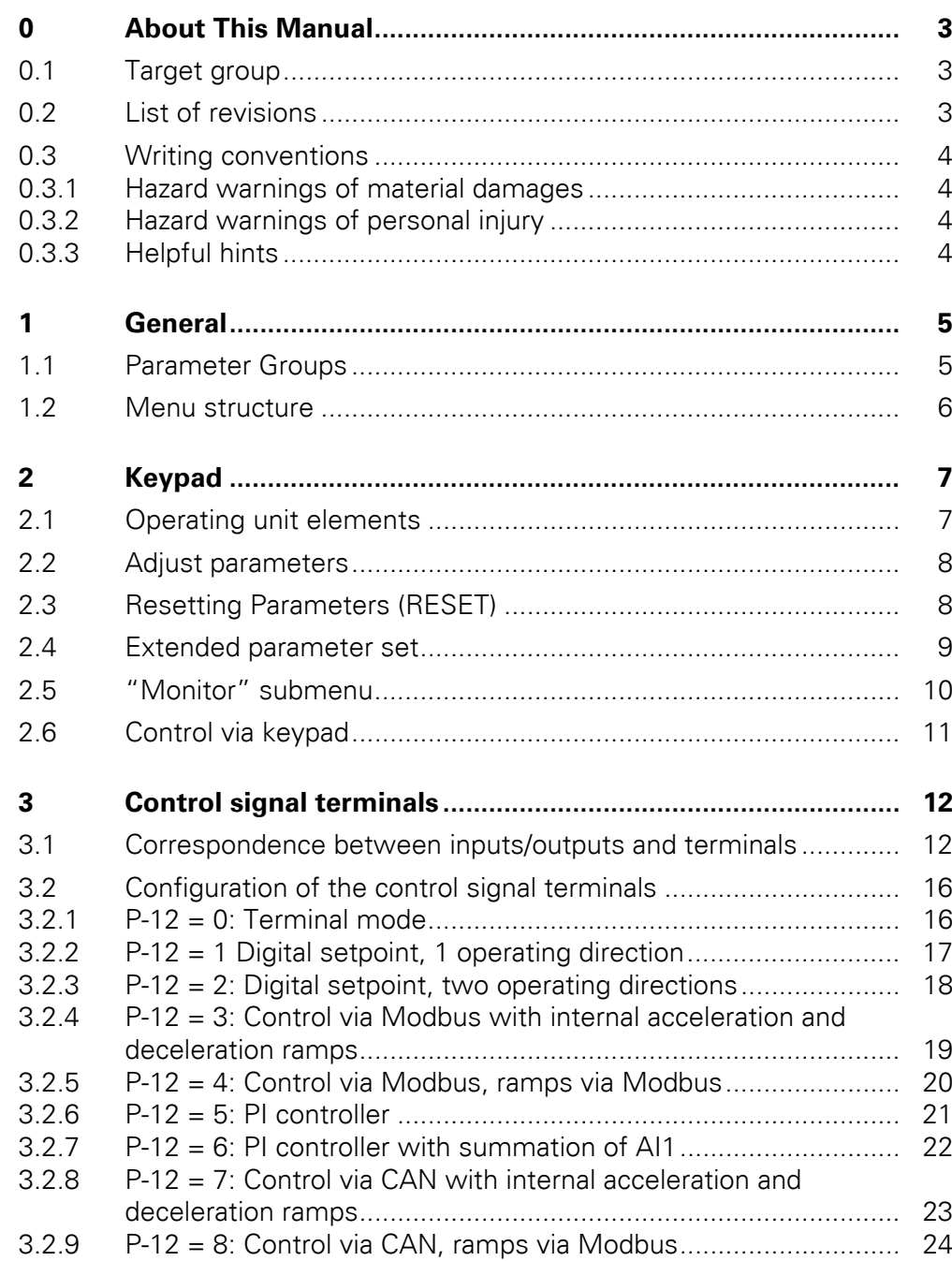

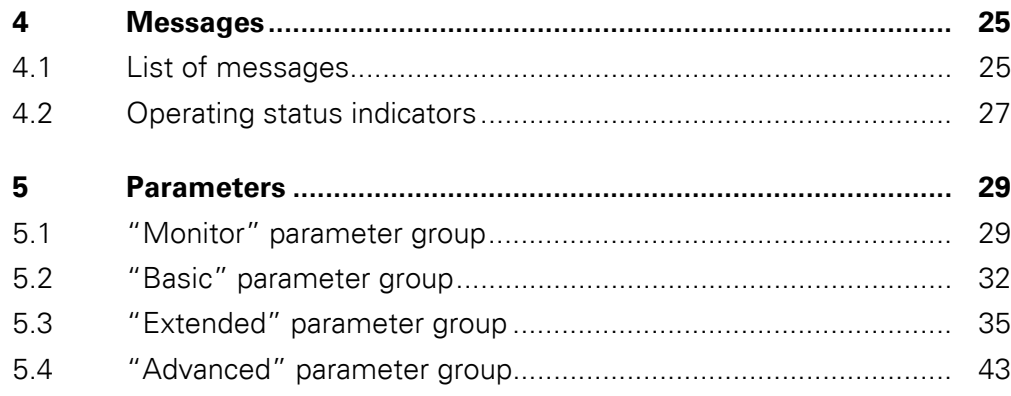

# <span id="page-5-0"></span>**0 About This Manual**

This manual provides special information that is intended to enable you to configure the parameters for a DB1 variable frequency drive according to your needs.

The details apply to the indicated hardware and software versions.

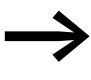

For a general description (installation, technical data, etc.) of<br>DB1 variable frequency drives, please refer to manual MN040031EN ("Installation Manual").

#### <span id="page-5-1"></span>**0.1 Target group**

This MN040034EN manual is intended for engineers and electricians. Electrical engineering and physics-related knowledge and skills will be required in order to be able to commission the corresponding devices.

We assume that you have a good knowledge of engineering fundamentals and that you are familiar with handling electrical systems and machines, as well as with reading technical drawings.

#### <span id="page-5-2"></span>**0.2 List of revisions**

The following significant amendments have been introduced since previous issues:

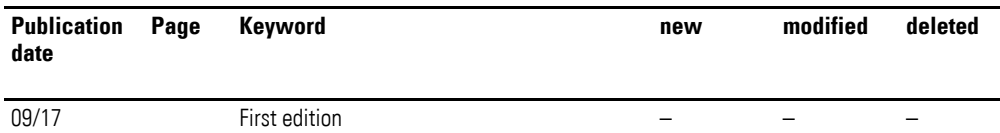

#### 0 About This Manual

0.3 Writing conventions

#### <span id="page-6-0"></span>**0.3 Writing conventions**

Symbols with the following meaning are used in this manual:

▶ Indicates instructions to be followed.

#### <span id="page-6-1"></span>**0.3.1 Hazard warnings of material damages**

#### *ATTENTION*

Warns about the possibility of material damage.

#### <span id="page-6-2"></span>**0.3.2 Hazard warnings of personal injury**

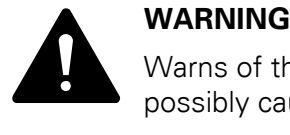

Warns of the possibility of hazardous situations that may possibly cause slight injury.

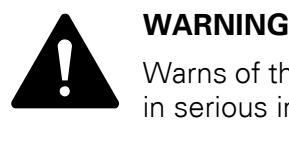

Warns of the possibility of hazardous situations that could result in serious injury or even death.

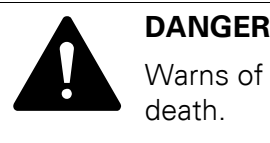

Warns of hazardous situations that result in serious injury or death.

#### <span id="page-6-3"></span>**0.3.3 Helpful hints**

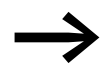

Indicates useful tips.

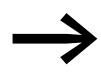

All the specifications in this manual refer to the hardware and software versions documented in it.

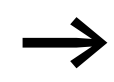

More information on the devices described here can be found on the Internet under:

www.eaton.eu/powerxl

as well as:

www.eaton.eu/documentation

# <span id="page-7-0"></span>**1 General**

#### <span id="page-7-1"></span>**1.1 Parameter Groups**

The functions of variable frequency drive DB1 are configured using parameters that are divided into five groups (P00-01 to P00-30, P00-31 to P00-50, P-01 to P-14, P-15 to P-59, and P-60 to P-68):

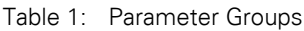

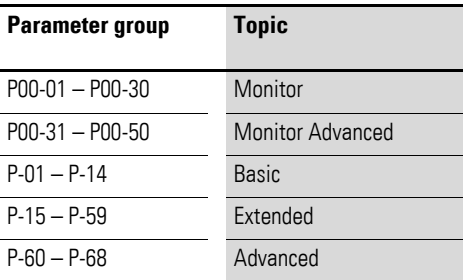

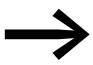

The following page (["Menu structure"\)](#page-8-0) features a diagram showing how to switch between parameter groups.

#### **Default settings**

By default (= unit as supplied), only parameter group 1 ("Basic") will be accessible.

#### **Extended parameter set**

By entering a password in parameter P-14, Level 2 ("Extended") can be accessed.

The default password is:

- Access to level 2: 101 Users can change this password as required:
- Password for level 2 with: P-37
- Advanced parameter set: Can be accessed by entering the password for level 2 (P-37 + 100)

1 General

1.2 Menu structure

#### <span id="page-8-0"></span>**1.2 Menu structure**

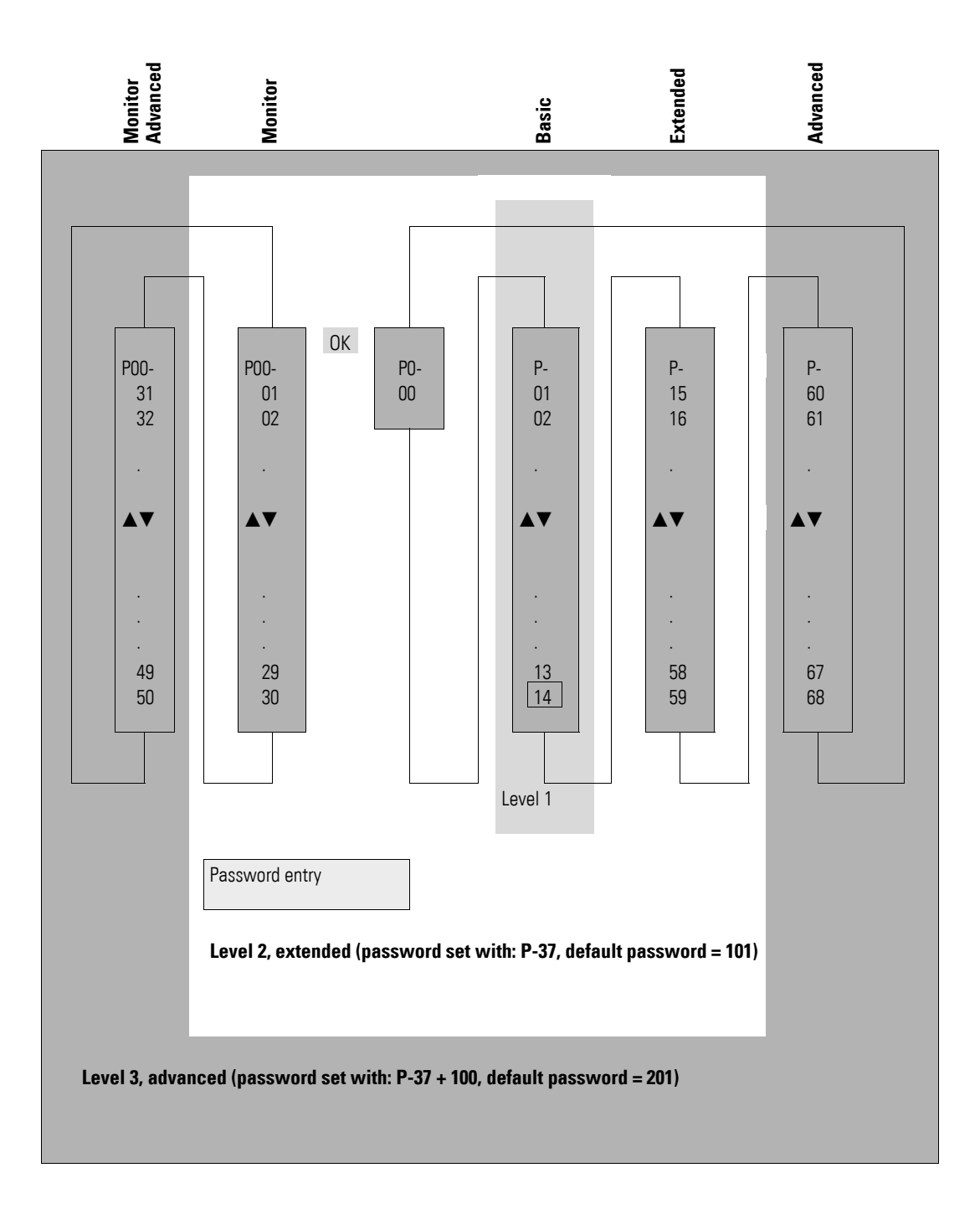

# <span id="page-9-0"></span>**2 Keypad**

The devices of the DB1 range can be configured using the optional keypads DX-KEY-LED2 and DX-KEY -OLED. They are connected to the device using an RJ45 patch cable.

#### <span id="page-9-1"></span>**2.1 Operating unit elements**

The following diagram shows the elements of the external keypad DX-KEY--LED2.

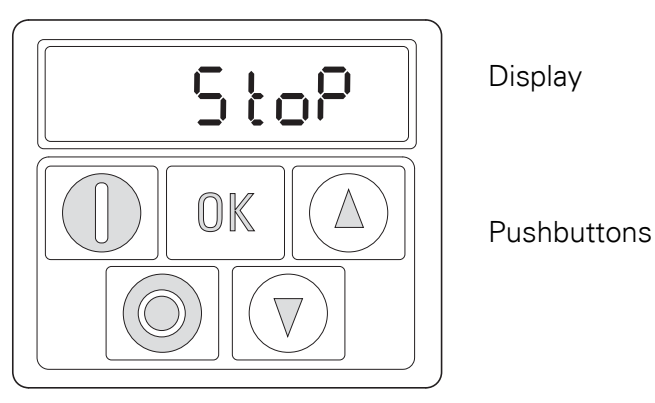

Figure 1: Operating unit view

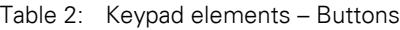

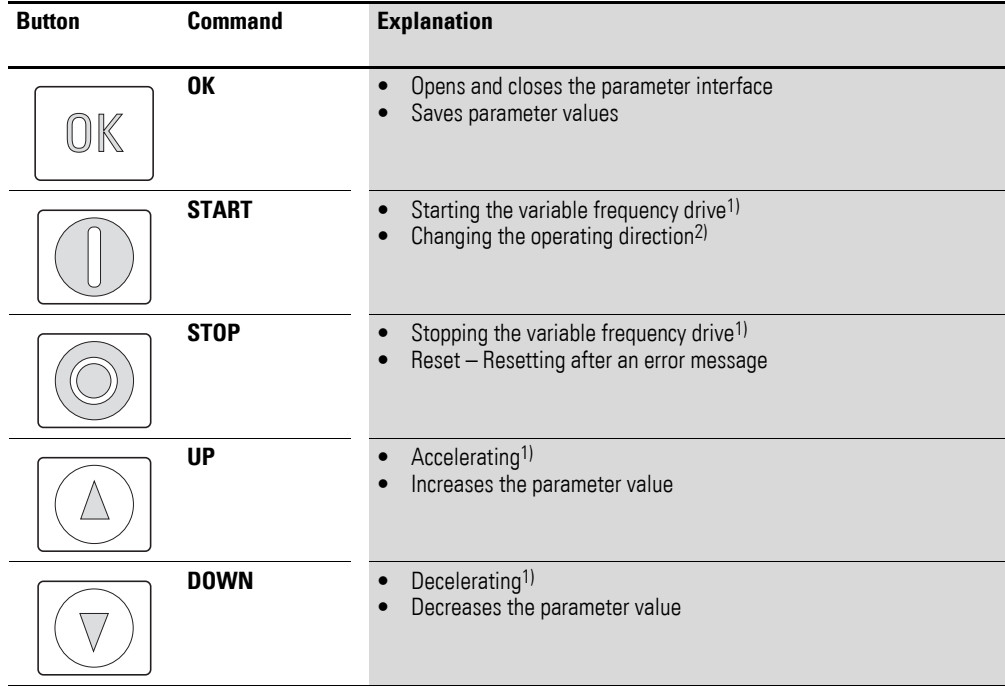

**Note:**

1) Only if  $P-12 = 1$  (one operating direction) or = 2 (two operating directions)

2) Only if  $P-12 = 2$ 

#### 2 Keypad

2.2 Adjust parameters

# <span id="page-10-0"></span>**2.2 Adjust parameters**

| <b>Commands</b>                            | <b>Description</b>                                                                                                    |
|--------------------------------------------|----------------------------------------------------------------------------------------------------|
|                                            | Press the OK button and hold it down for two seconds in<br>order to access the parameter interface<br>$\rightarrow$ The display will show the parameter that was last<br>used.                                          |
|                                            | Use the $\blacktriangle$ and $\nabla$ buttons to select a parameter                                                                                                    |
|                                            | Press the OK button.                                                                                                    |
|                                            | Use the $\blacktriangle$ and $\nabla$ buttons to change the parameter's<br>value                                                                                                    |
| K                                          | Press the OK button to confirm the parameter value<br>change.                                                                                                    |
|                                            | Press the OK button and hold it down for two seconds in<br>order to exit the parameter interface                                                                                                    |
| <b>Navigating between parameter groups</b> |                                                                                                    |
|                                            | The parameters are in sequential order.<br>This means that moving forward from the last parameter<br>in a parameter group will take you to the first parameter<br>in the next parameter group and the other way around. |

Table 3: Navigating within the keypad

# <span id="page-10-1"></span>**2.3 Resetting Parameters (RESET)**

Table 4: Resetting parameters (RESET)

| <b>Commands</b>                  |  | <b>Description</b> |                                                                                                    |  |  |  |
|----------------------------------|--|--------------------|----------------------------------------------------------------------------------------------------|--|--|--|
| <b>Reset to default settings</b> |  |                    |                                                                                                    |  |  |  |
|                                  |  |                    | Press the $\triangle$ and $\nabla$ and STOP buttons and hold<br>them down for two seconds<br>$\rightarrow$ All parameters will be reset to their factory<br>settings.<br>The keypad displays $P - dE$ F. |  |  |  |
| <b>Resetting after a fault</b>   |  |                    |                                                                                                    |  |  |  |
|                                  |  |                    | Press the <b>STOP</b> button to reset the unit after a<br>fault                                                                                                    |  |  |  |

#### <span id="page-11-0"></span>**2.4 Extended parameter set**

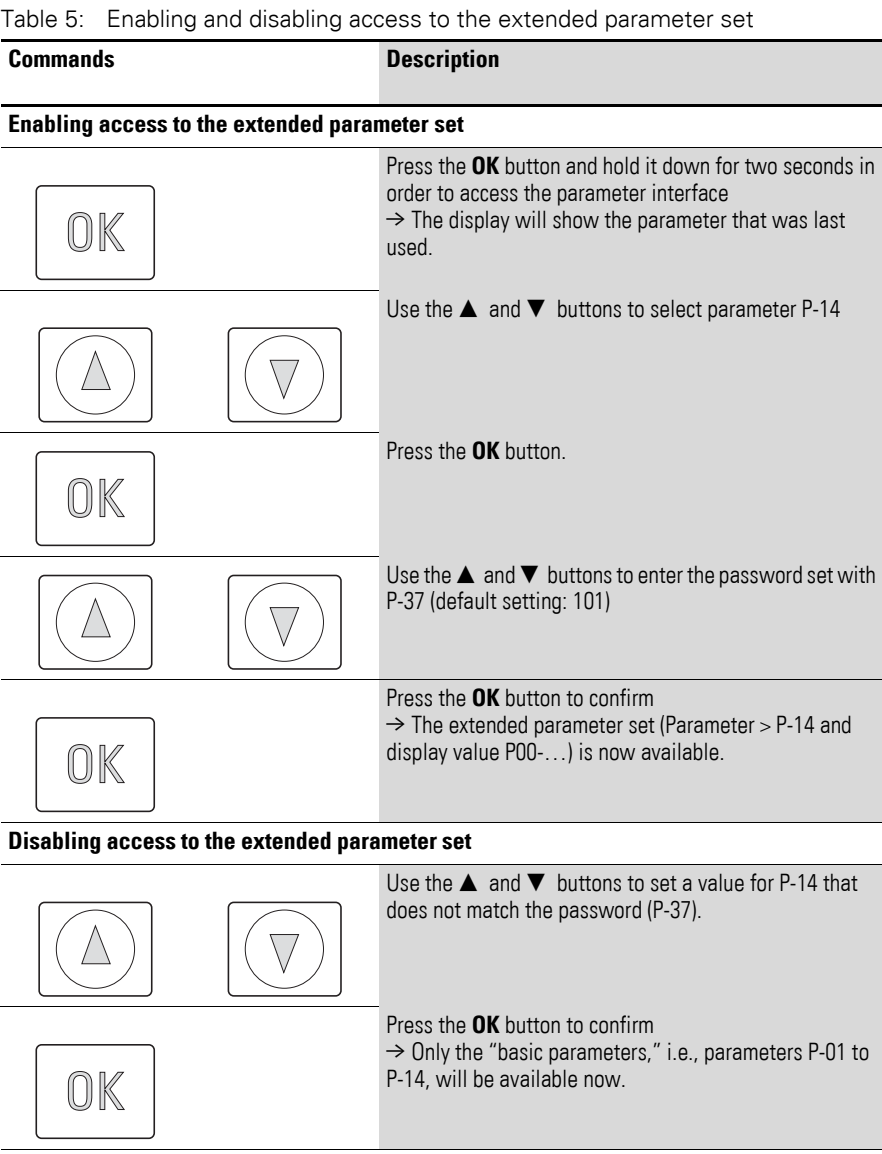

The extended parameter set (default setting  $P-37 = 101$ ) includes all parameters, from P-01 to P-59.

Additional parameters (up to P-68) can be configured for specific applications. The password that needs to be entered in P-14 is equal to the value yielded by  $P-37 + 100$ .

## 2 Keypad

2.5 "Monitor" submenu

## <span id="page-12-0"></span>**2.5 "Monitor" submenu**

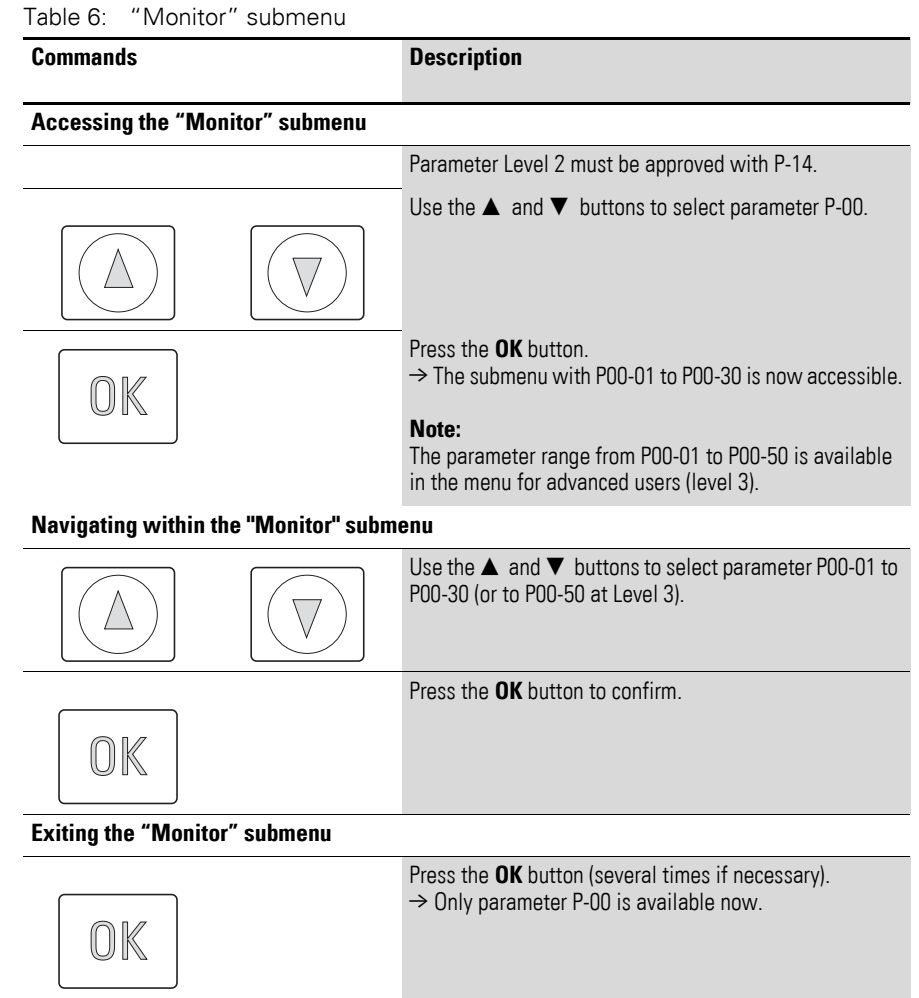

# <span id="page-13-0"></span>**2.6 Control via keypad**

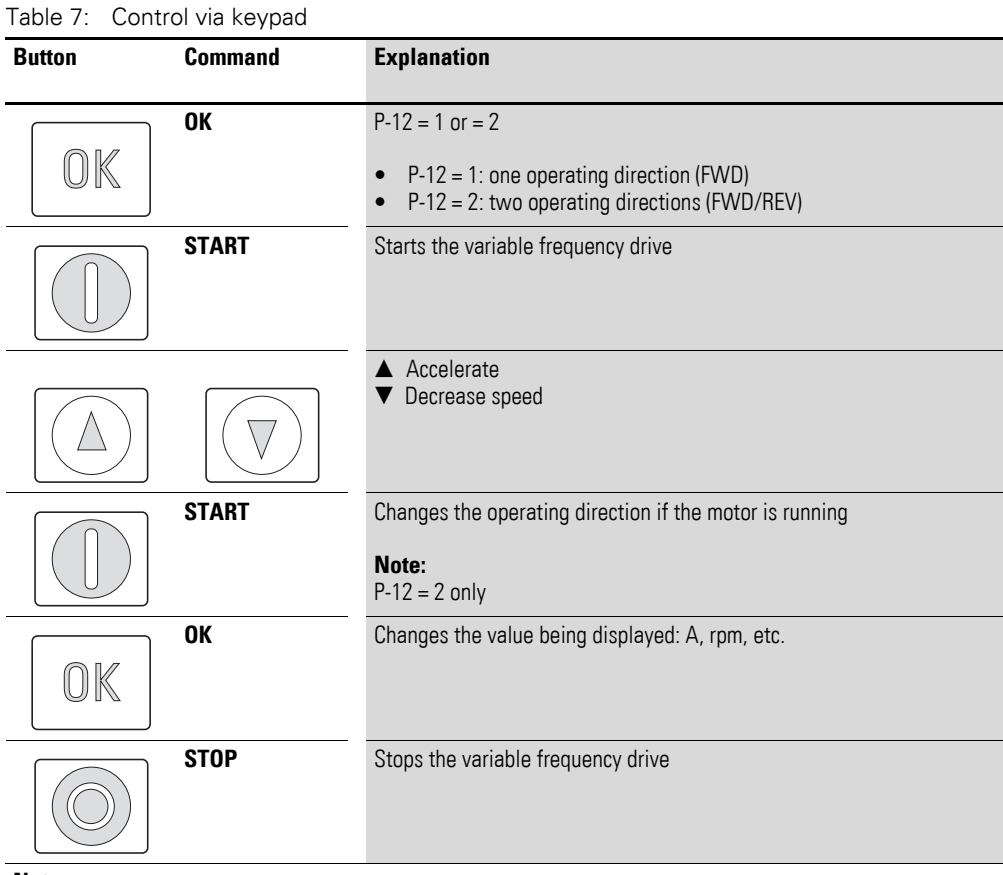

#### **Note:**

In this mode, a high-level signal must be applied at terminal 2 (DI1) as an enable signal for the DB1 variable frequency drive.

3 Control signal terminals

3.1 Correspondence between inputs/outputs and terminals

# <span id="page-14-0"></span>**3 Control signal terminals**

#### <span id="page-14-1"></span>**3.1 Correspondence between inputs/outputs and terminals**

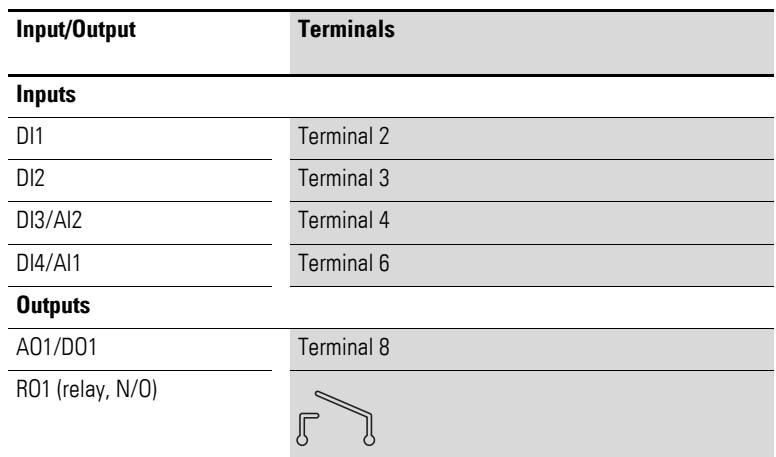

Parameter P-15 can be used to select the configuration for the control signal terminals. More specifically, you can select predefined terminal configurations by setting P-15 to a value between 0 and 8.

The setting (digital/analog) for terminals 4 and 6 will be configured automatically based on the value set for P-15.

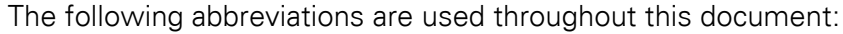

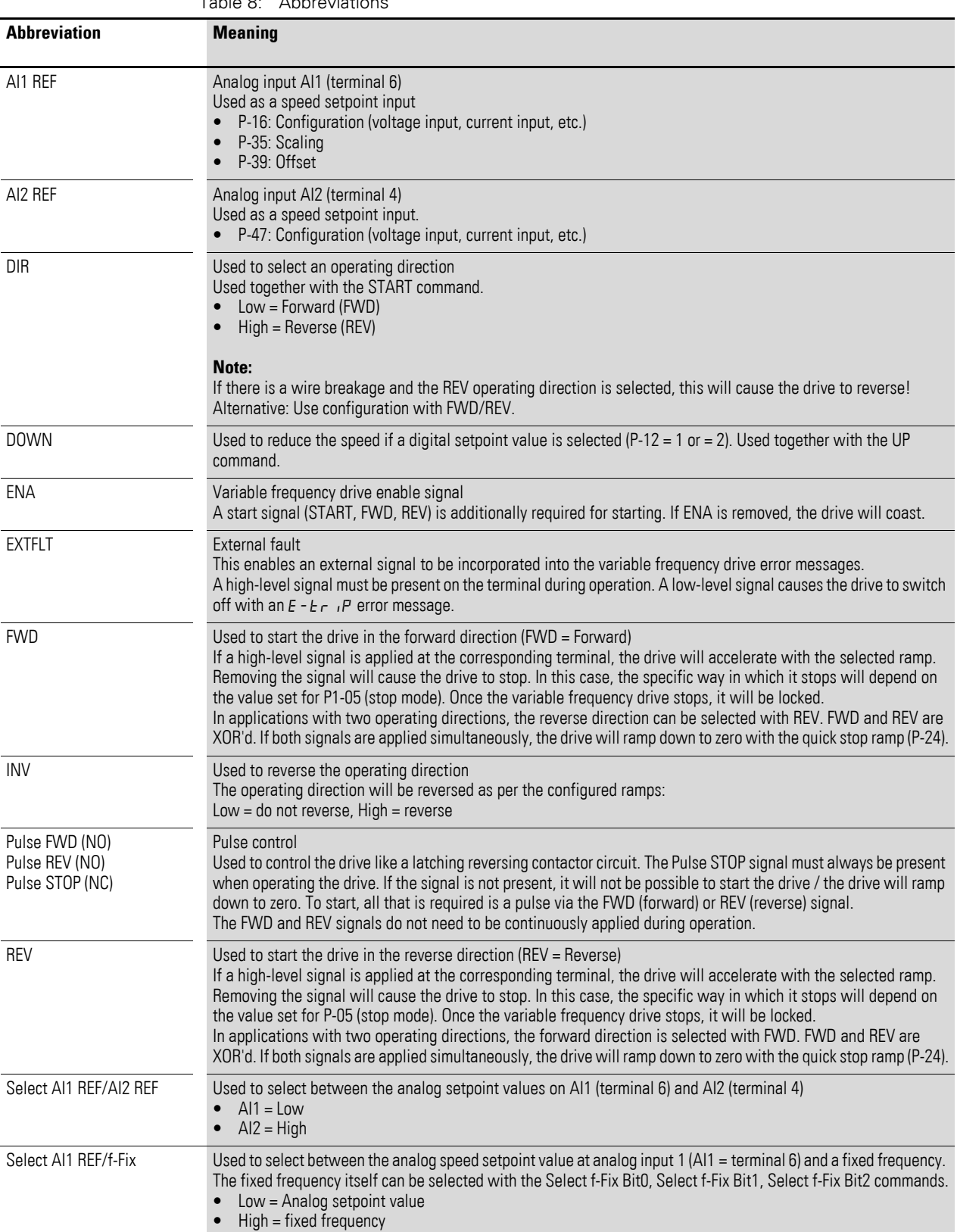

Table 8: Abbreviations

## 3 Control signal terminals

# 3.1 Correspondence between inputs/outputs and terminals

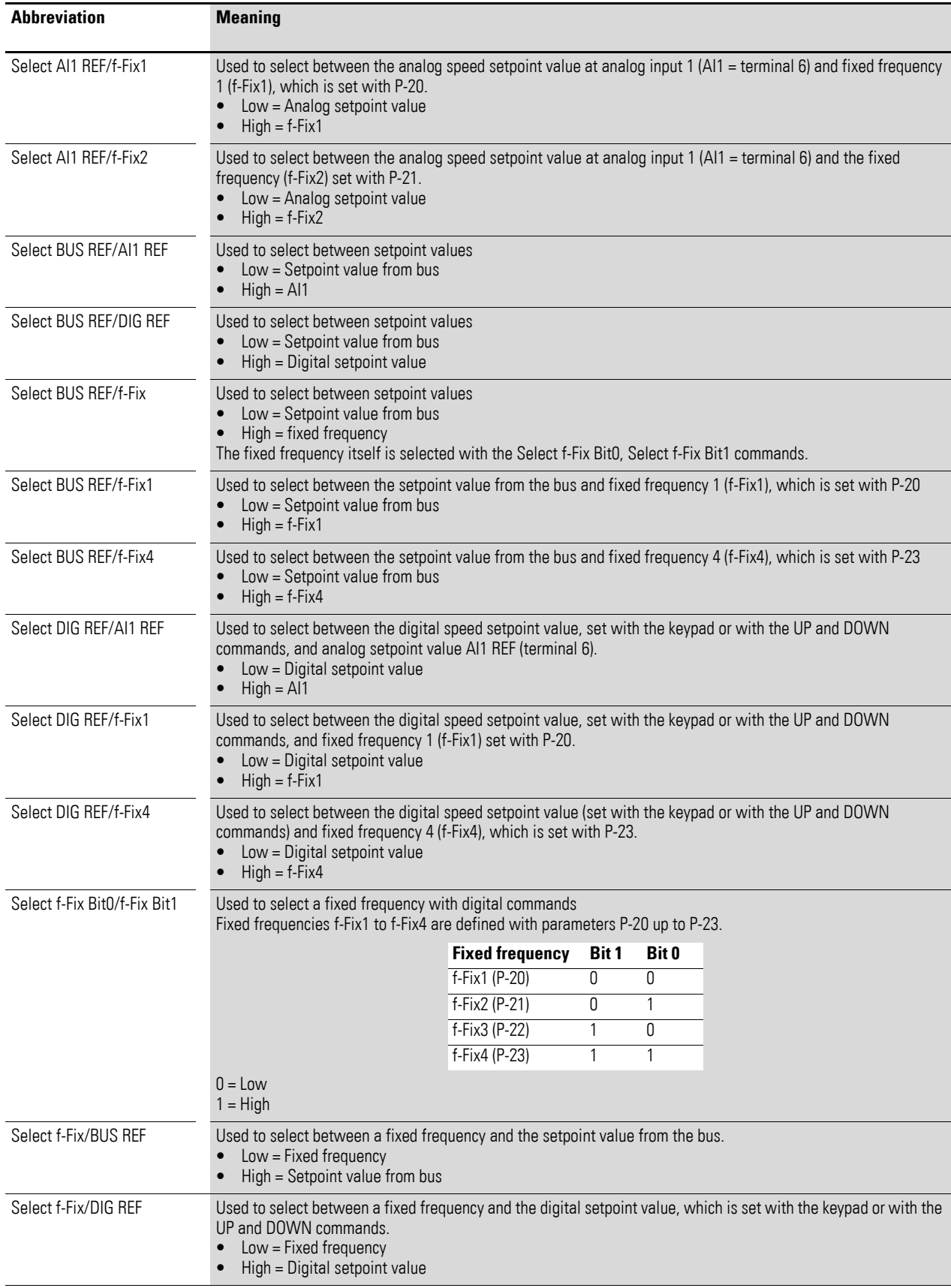

## 3 Control signal terminals 3.1 Correspondence between inputs/outputs and terminals

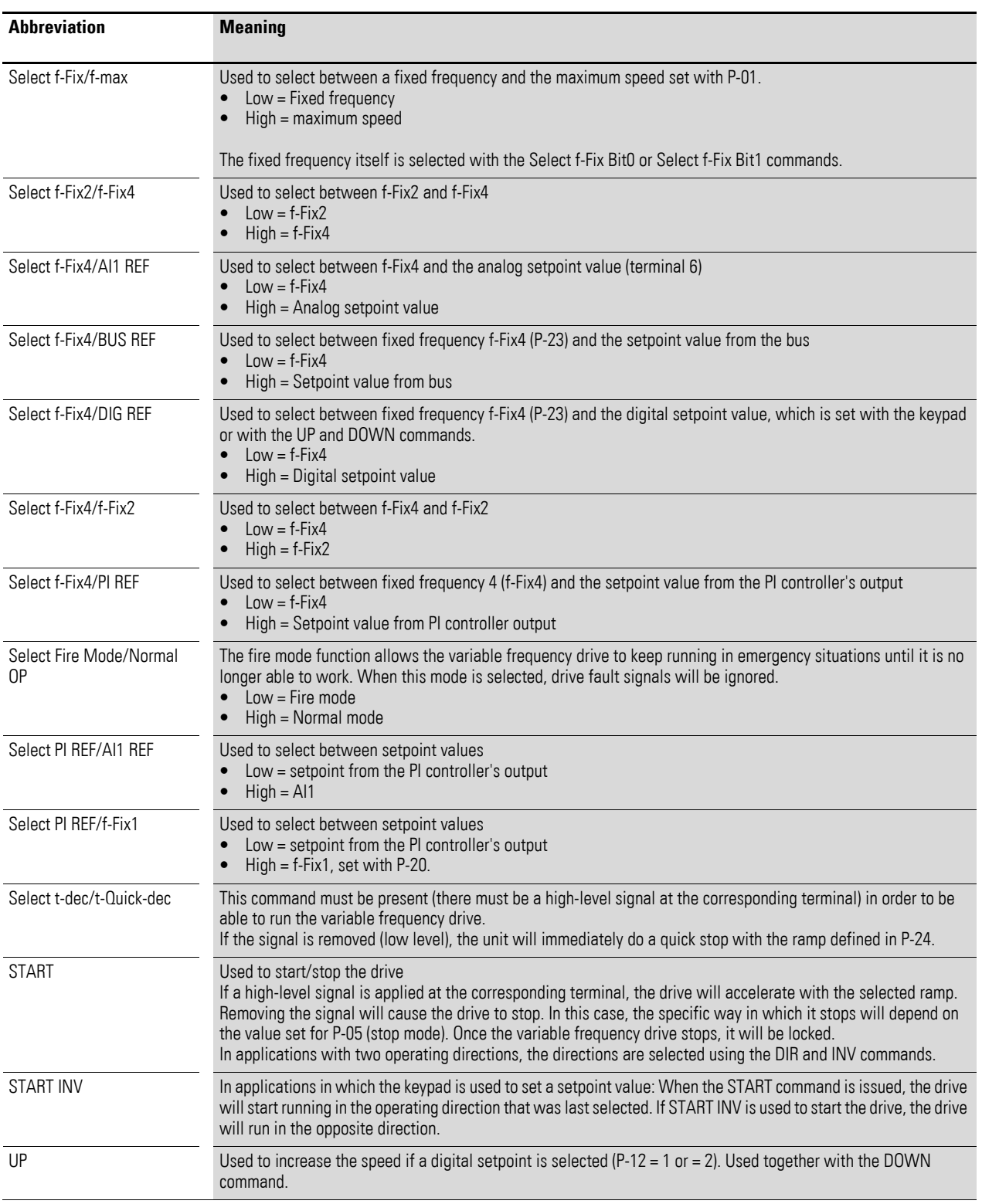

#### 3 Control signal terminals

3.2 Configuration of the control signal terminals

## <span id="page-18-0"></span>**3.2 Configuration of the control signal terminals**

#### <span id="page-18-1"></span>**3.2.1 P-12 = 0: Terminal mode**

Table 9:  $P-12 = 0$ : Terminal mode

| $P-15$       | <b>D11</b><br>(terminal 2) | D <sub>12</sub><br>(terminal 3) | <b>DI3/AI2</b><br>(terminal 4) | <b>DI4/AI1</b><br>(terminal 6) |
|--------------|----------------------------|---------------------------------|--------------------------------|--------------------------------|
| $\mathbf{0}$ | <b>START</b>               | <b>DIR</b>                      | Select AI1 REF/f-Fix1          | AI1 REF                        |
|              | <b>FWD</b>                 | Select AI1 REF/f-Fix            | Select f-Fix Bit0              | AI1 REF                        |
| $\mathbf{2}$ | <b>FWD</b>                 | Select f-Fix Bit0               | Select f-Fix Bit1              | Select f-Fix/f-max             |
| 3            | <b>FWD</b>                 | Select AI1 REF/f-Fix1           | <b>EXTFLT</b>                  | AI1 REF                        |
| 4            | <b>FWD</b>                 | Select AI1 REF/AI2 REF          | AI2 REF                        | AI1 REF                        |
| 5            | <b>FWD</b>                 | <b>REV</b>                      | Select AI1 REF/f-Fix1          | AI1 REF                        |
| 6            | <b>START</b>               | <b>DIR</b>                      | <b>EXTFLT</b>                  | AI1 REF                        |
| 7            | <b>FWD</b>                 | <b>REV</b>                      | <b>EXTFLT</b>                  | AI1 REF                        |
| 8            | <b>START</b>               | <b>DIR</b>                      | Select f-Fix Bit0              | Select f-Fix Bit1              |
| 9            | <b>FWD</b>                 | <b>REV</b>                      | Select f-Fix Bit0              | Select f-Fix Bit1              |
| 10           | Pulse FWD (NO)             | Pulse STOP (NC)                 | Select AI1 REF/f-Fix1          | AI1 REF                        |
| 11           | Pulse FWD (NO)             | Pulse STOP (NC)                 | Pulse REV (NO)                 | AI1 REF                        |
| 12           | <b>FWD</b>                 | Select t-dec/t-QuickDec         | Select AI1 REF/f-Fix1          | AI1 REF                        |
| 13           | <b>FWD</b>                 | Select f-Fix Bit0               | <b>EXTFLT</b>                  | Select f-Fix Bit1              |
| 14           | Pulse FWD (NO)             | Pulse STOP (NC)                 | Pulse REV (NO)                 | Select DIG REF/f-Fix1          |
| 15           | <b>FWD</b>                 | Select f-Fix4/Al1 REF           | Select Fire Mode/Normal OP     | AI1 REF                        |
| 16           | <b>FWD</b>                 | Select f-Fix4/f-Fix2            | Select Fire Mode/Normal OP     | <b>DIR</b>                     |
| 17           | <b>FWD</b>                 | Select f-Fix Bit0               | Select Fire Mode/Normal OP     | Select f-Fix Bit1              |

The setpoint and the control commands are set/assigned via terminals.

#### 3 Control signal terminals 3.2 Configuration of the control signal terminals

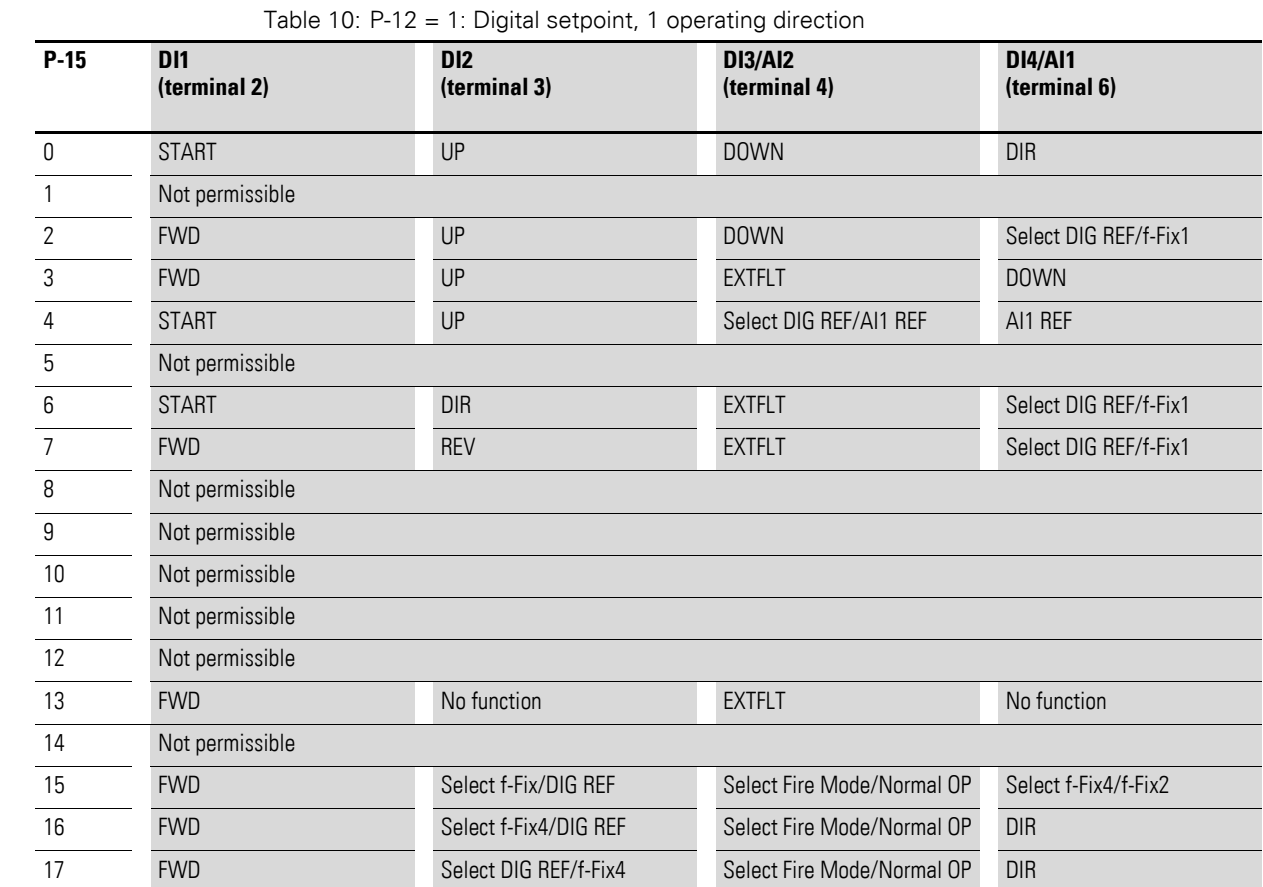

## <span id="page-19-0"></span>**3.2.2 P-12 = 1 Digital setpoint, 1 operating direction**

The setpoint value is set using the keypad = digital setpoint value. The arrow buttons are used to adjust the setpoint value.

#### 3 Control signal terminals

3.2 Configuration of the control signal terminals

#### <span id="page-20-0"></span>**3.2.3 P-12 = 2: Digital setpoint, two operating directions**

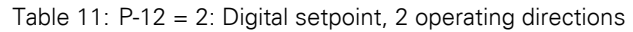

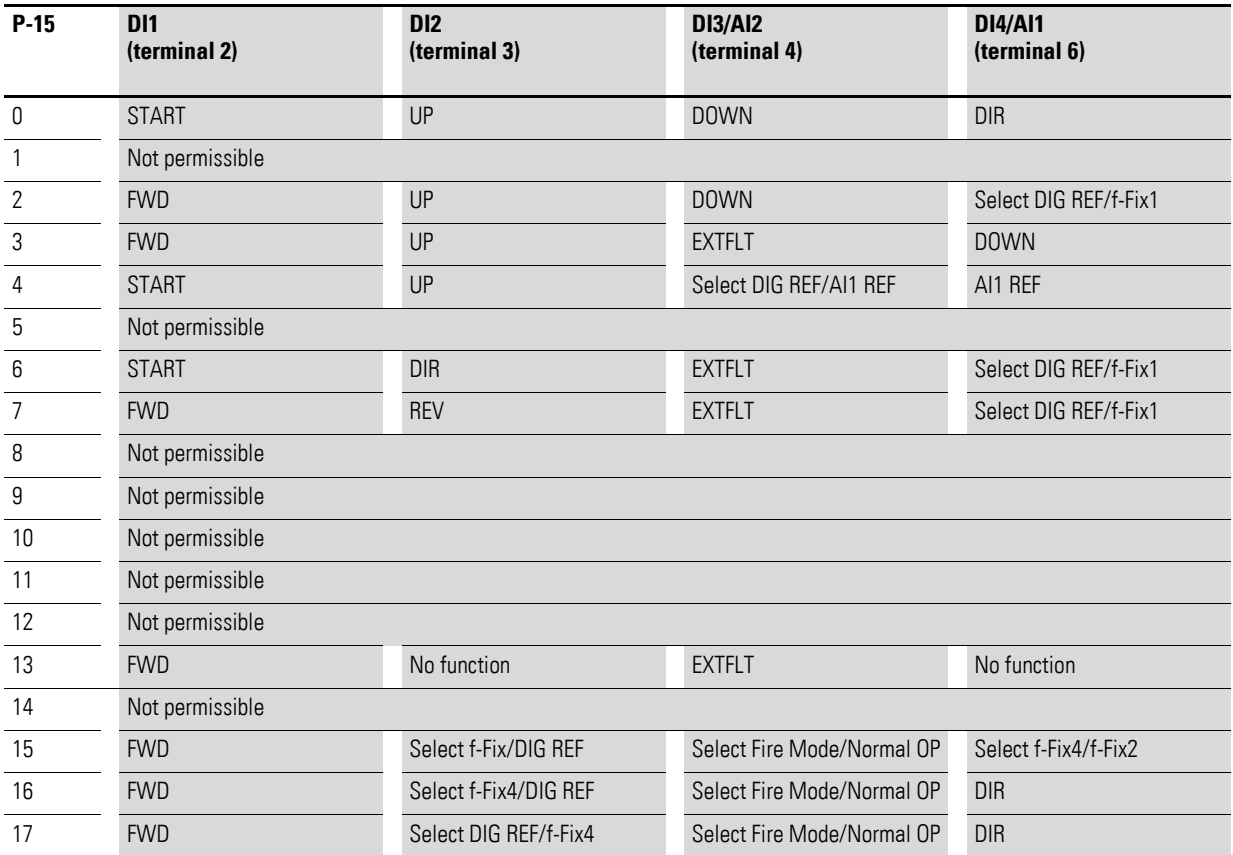

The setpoint value is set using the keypad = digital setpoint value. The arrow buttons are used to adjust the setpoint value.

 $P-12 = 2$ : If the motor is running, pressing the green button again will reverse the operating direction. The last operating direction will be stored when the unit is switched off.

## 3 Control signal terminals 3.2 Configuration of the control signal terminals

# <span id="page-21-0"></span>**3.2.4 P-12 = 3: Control via Modbus with internal acceleration and deceleration ramps**

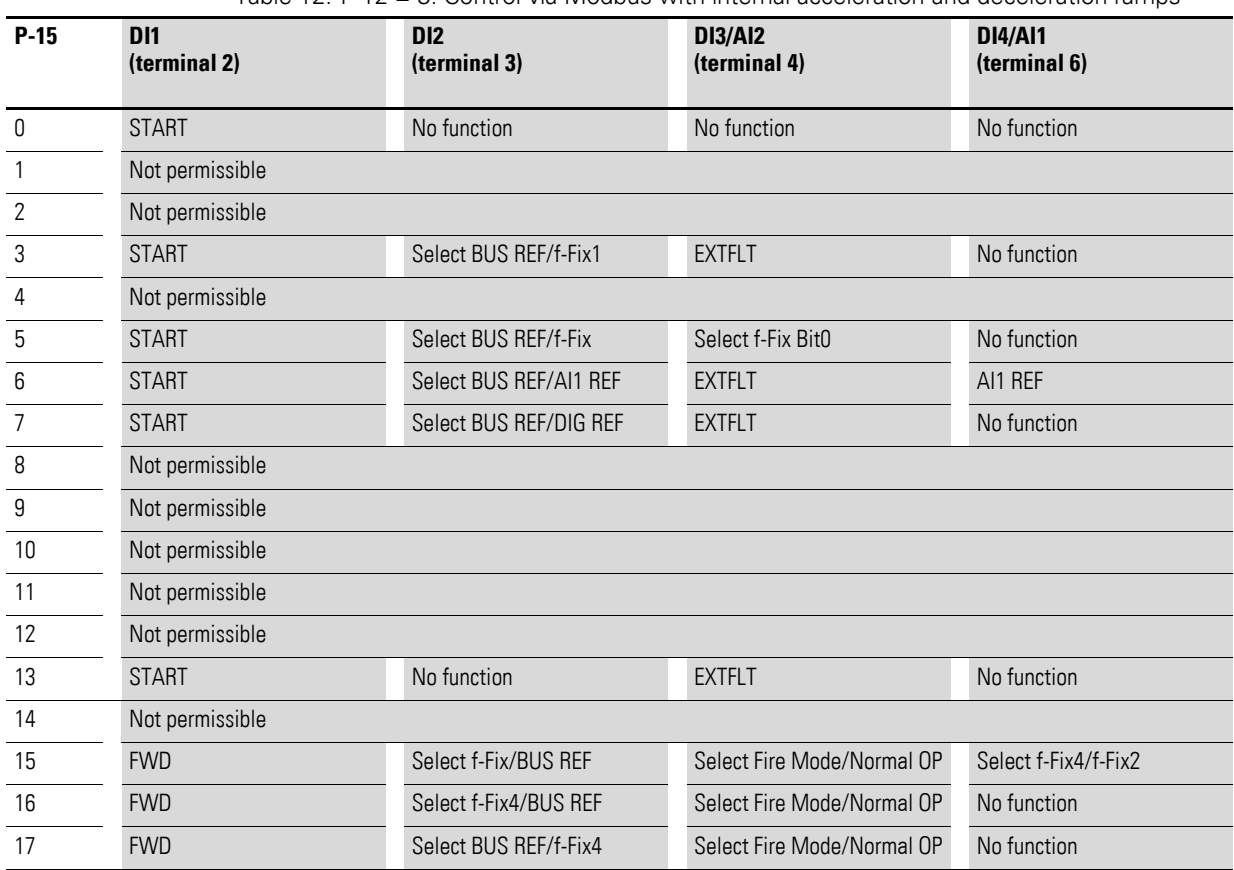

Table 12: P-12 = 3: Control via Modbus with internal acceleration and deceleration ramps

#### 3 Control signal terminals

3.2 Configuration of the control signal terminals

# <span id="page-22-0"></span>**3.2.5 P-12 = 4: Control via Modbus, ramps via Modbus**

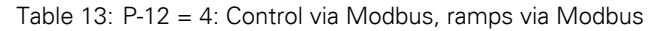

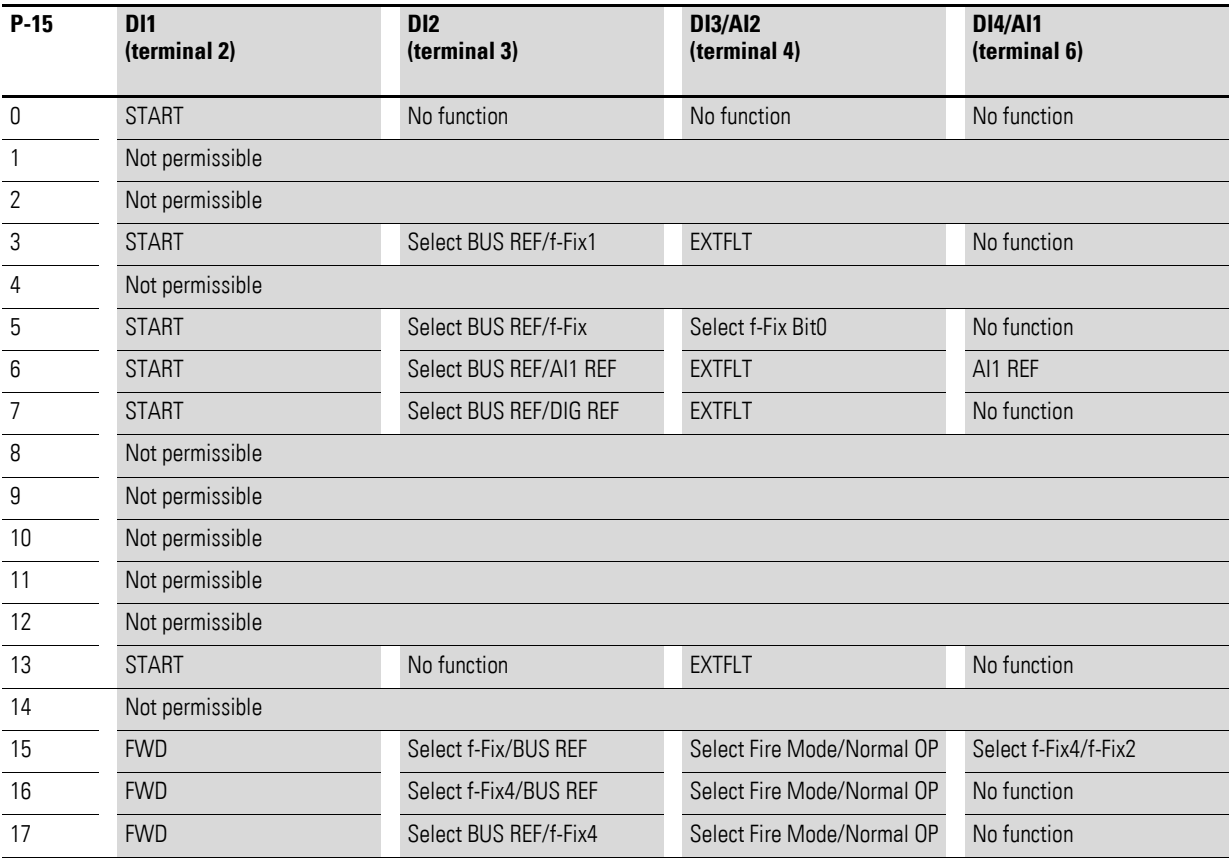

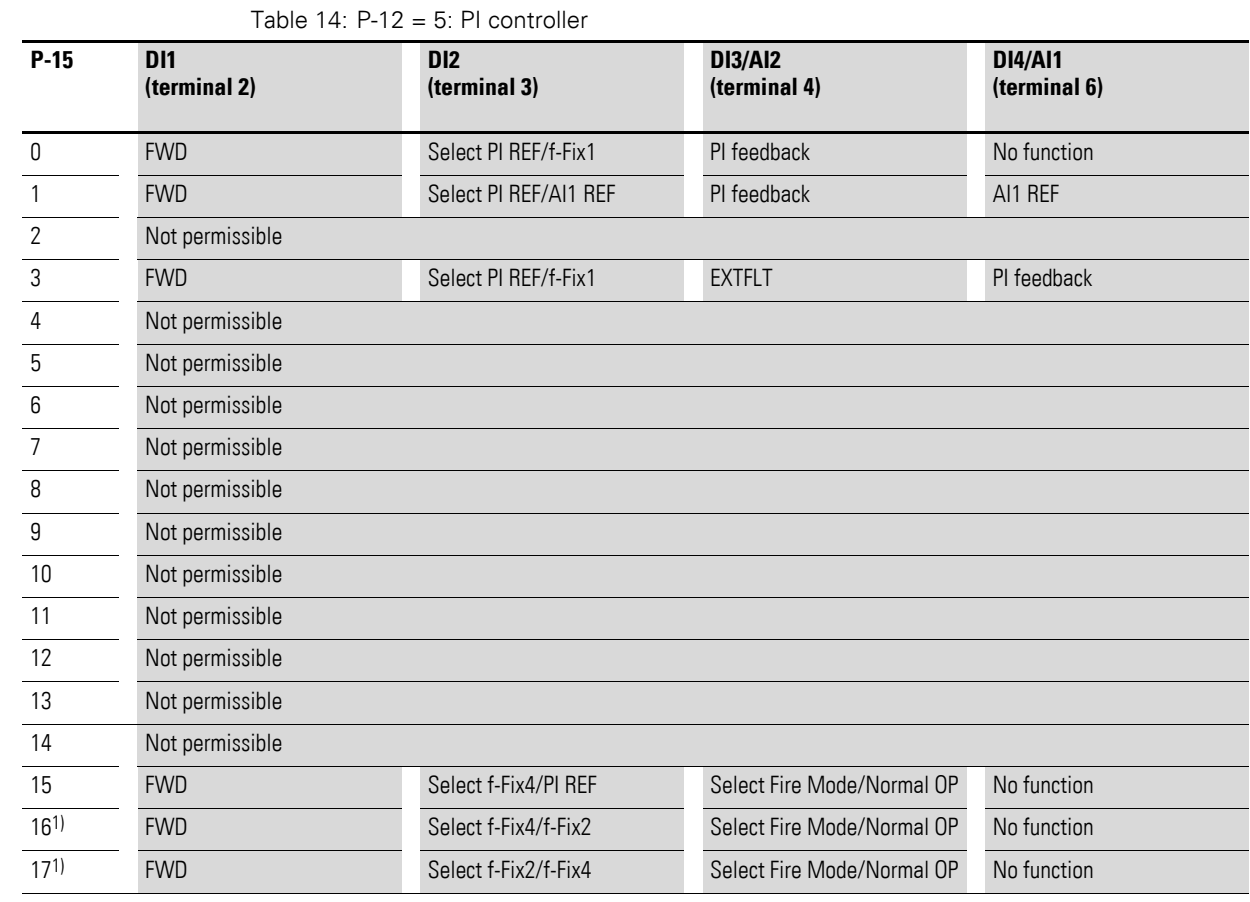

## <span id="page-23-0"></span>**3.2.6 P-12 = 5: PI controller**

1) If P-15 = 16 or 17, the fixed frequencies will only be enabled in fire mode.

#### 3 Control signal terminals

3.2 Configuration of the control signal terminals

## <span id="page-24-0"></span>**3.2.7 P-12 = 6: PI controller with summation of AI1**

|        | $1$ able $15$ : P-12 = 6: PI controller with summation of AIT |                                 |                                |                                |  |  |  |  |
|--------|---------------------------------------------------------------|---------------------------------|--------------------------------|--------------------------------|--|--|--|--|
| $P-15$ | <b>DI1</b><br>(terminal 2)                                    | D <sub>12</sub><br>(terminal 3) | <b>DI3/AI2</b><br>(terminal 4) | <b>DI4/AI1</b><br>(terminal 6) |  |  |  |  |
|        |                                                               |                                 |                                |                                |  |  |  |  |
| 0      | <b>FWD</b>                                                    | Select PI REF/f-Fix1            | PI feedback                    | No function                    |  |  |  |  |
|        | <b>FWD</b>                                                    | Select PI REF/AI1 REF           | PI feedback                    | AI1 REF                        |  |  |  |  |
| 2      | Not permissible                                               |                                 |                                |                                |  |  |  |  |
| 3      | <b>FWD</b>                                                    | Select PI REF/f-Fix1            | <b>EXTFLT</b>                  | PI feedback                    |  |  |  |  |
| 4      | Not permissible                                               |                                 |                                |                                |  |  |  |  |
| 5      | Not permissible                                               |                                 |                                |                                |  |  |  |  |
| 6      | Not permissible                                               |                                 |                                |                                |  |  |  |  |
| 7      | Not permissible                                               |                                 |                                |                                |  |  |  |  |
| 8      | Not permissible                                               |                                 |                                |                                |  |  |  |  |
| 9      | Not permissible                                               |                                 |                                |                                |  |  |  |  |
| 10     | Not permissible                                               |                                 |                                |                                |  |  |  |  |
| 11     | Not permissible                                               |                                 |                                |                                |  |  |  |  |
| 12     | Not permissible                                               |                                 |                                |                                |  |  |  |  |
| 13     | Not permissible                                               |                                 |                                |                                |  |  |  |  |
| 14     | Not permissible                                               |                                 |                                |                                |  |  |  |  |
| 15     | <b>FWD</b>                                                    | Select f-Fix4/PI REF            | Select Fire Mode/Normal OP     | No function                    |  |  |  |  |
| 161    | <b>FWD</b>                                                    | Select f-Fix4/f-Fix2            | Select Fire Mode/Normal OP     | No function                    |  |  |  |  |
| 171    | <b>FWD</b>                                                    | Select f-Fix2/f-Fix4            | Select Fire Mode/Normal OP     | No function                    |  |  |  |  |

Table 15: P-12 = 6: PI controller with summation of AI1

1) If P-15 = 16 or 17, the fixed frequencies will only be enabled in fire mode.

## 3 Control signal terminals 3.2 Configuration of the control signal terminals

# <span id="page-25-0"></span>**3.2.8 P-12 = 7: Control via CAN with internal acceleration and deceleration ramps**

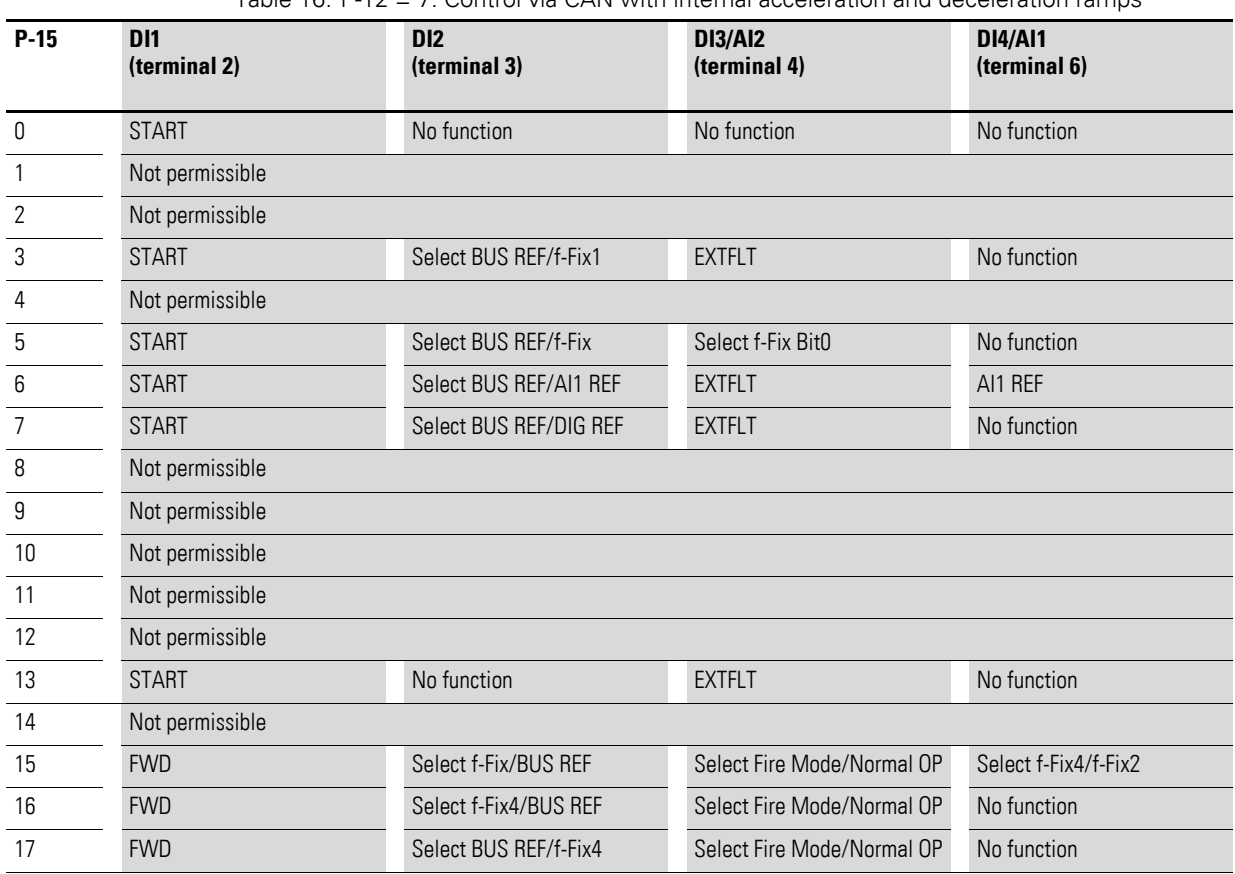

Table 16: P-12 = 7: Control via CAN with internal acceleration and deceleration ramps

#### 3 Control signal terminals

3.2 Configuration of the control signal terminals

# <span id="page-26-0"></span>**3.2.9 P-12 = 8: Control via CAN, ramps via Modbus**

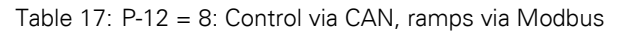

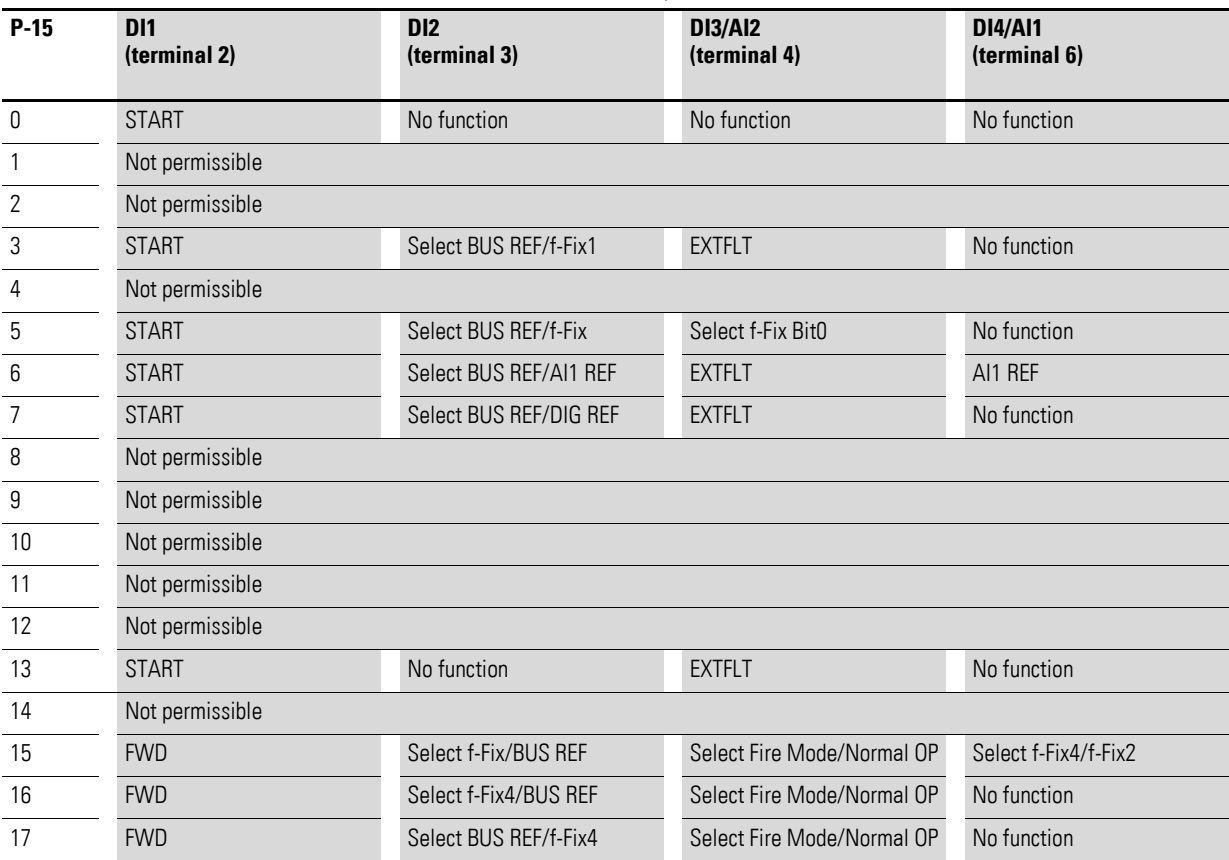

# <span id="page-27-0"></span>**4 Messages**

The messages are displayed on the connected (optional) keypad.

# <span id="page-27-1"></span>**4.1 List of messages**

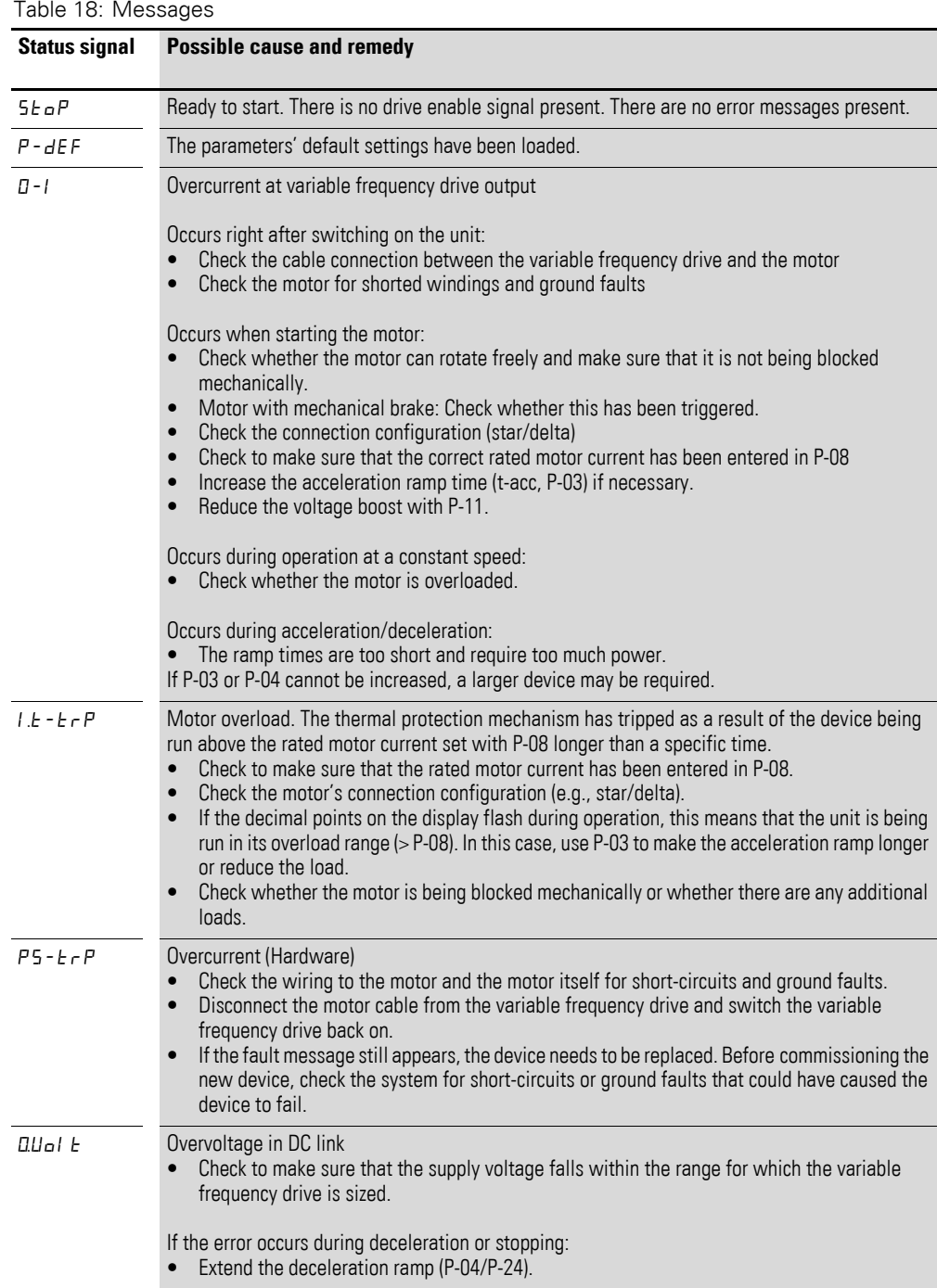

#### 4 Messages

4.1 List of messages

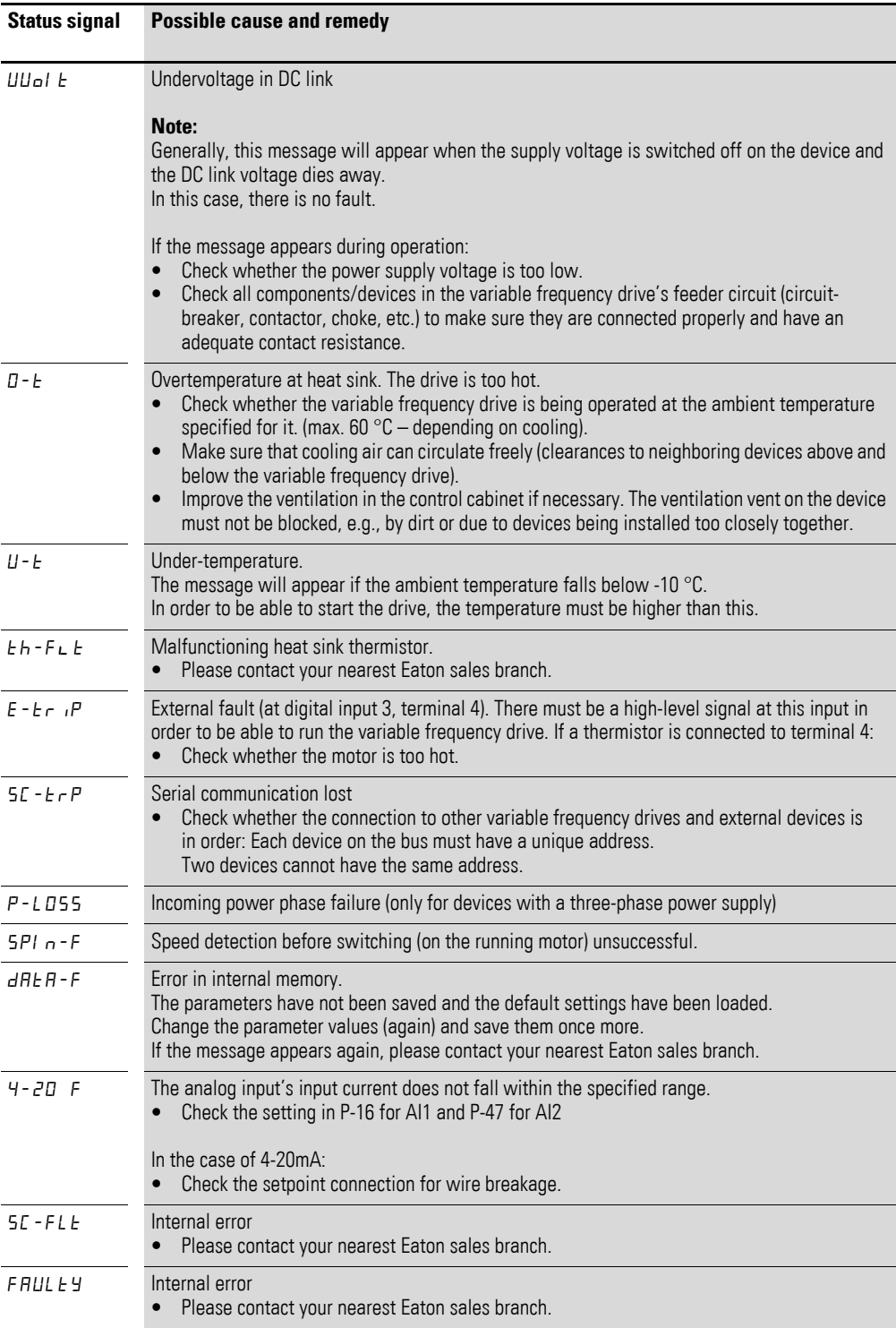

# <span id="page-29-0"></span>**4.2 Operating status indicators**

The DB1 variable frequency drive status is displayed by two LEDs (A1 and A2).

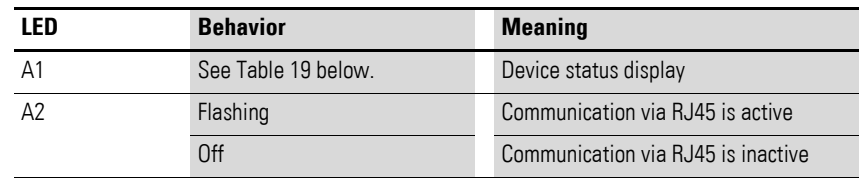

<span id="page-29-1"></span>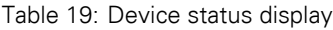

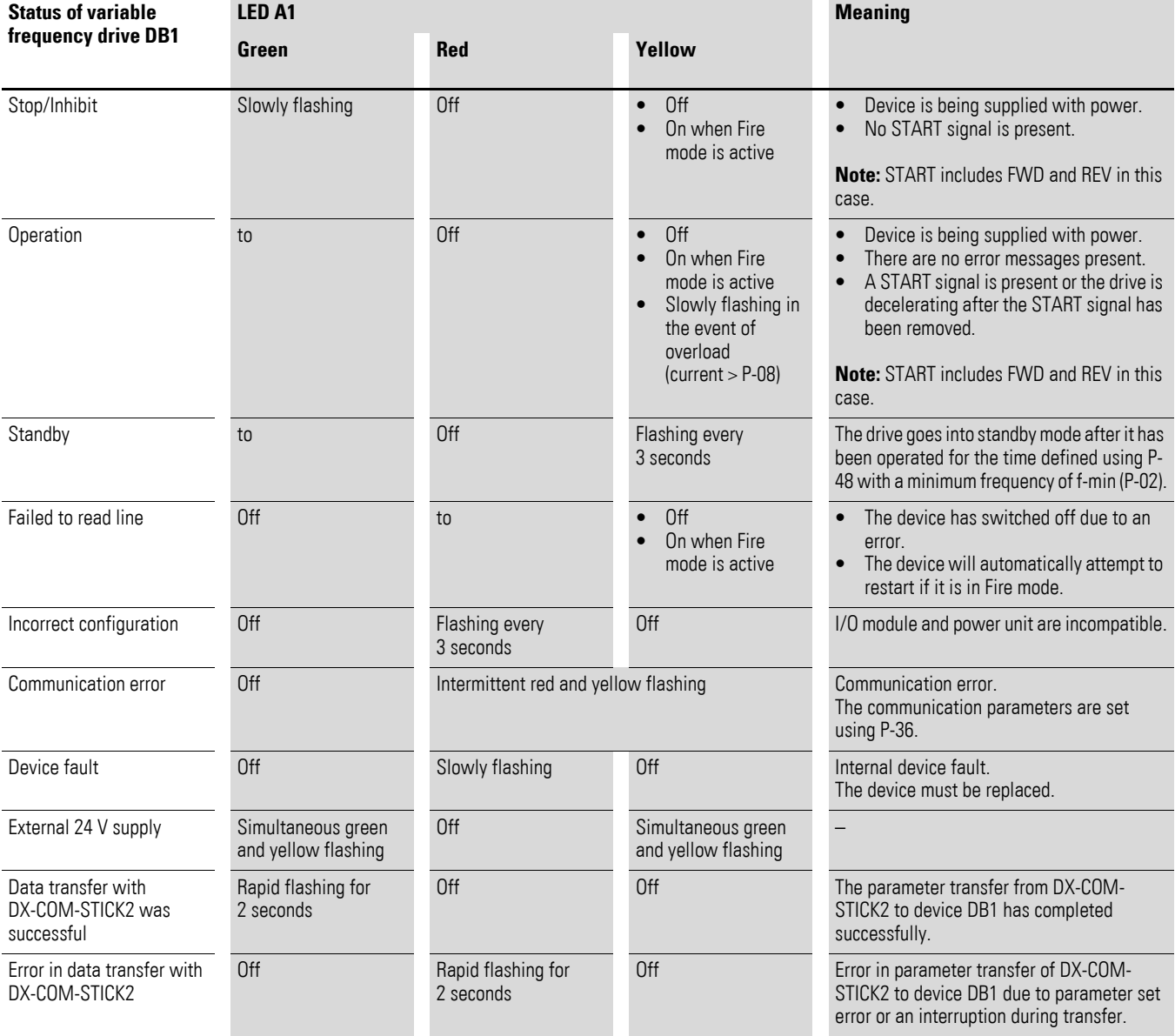

#### 4 Messages

## 4.2 Operating status indicators

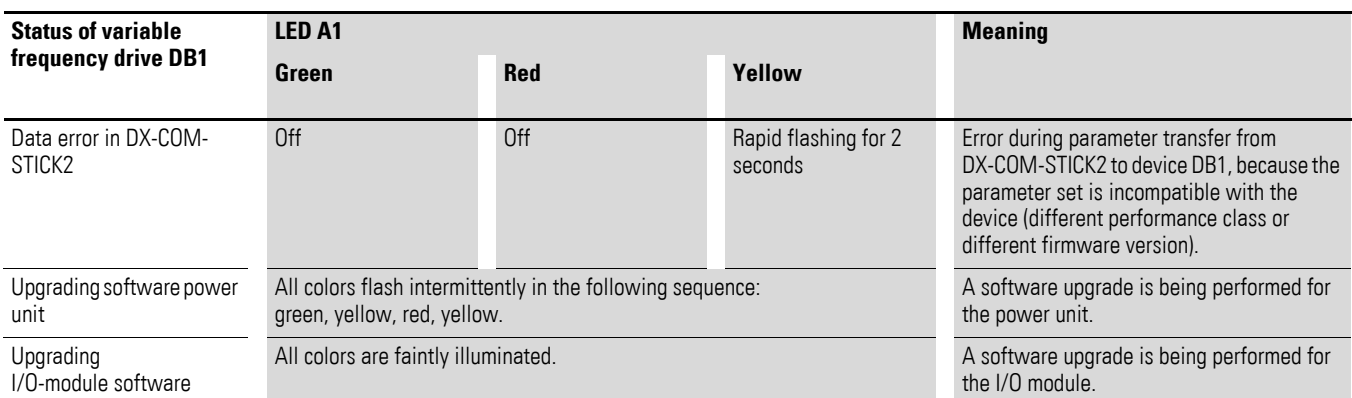

# <span id="page-31-0"></span>**5 Parameters**

The following tables use a number of acronyms. These acronyms are defined below:

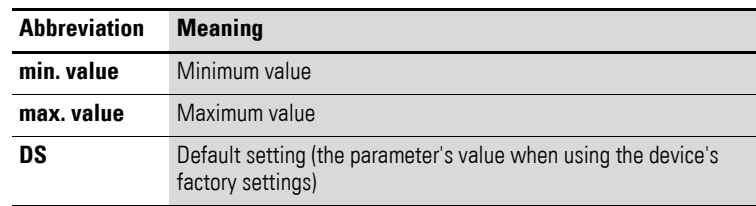

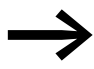

None of the parameters in parameter group 0 can be modified<br>by the user i.e., they are read only parameters by the user, i.e., they are read-only parameters.

#### <span id="page-31-1"></span>**5.1 "Monitor" parameter group**

Table 20: "Monitor" parameter group

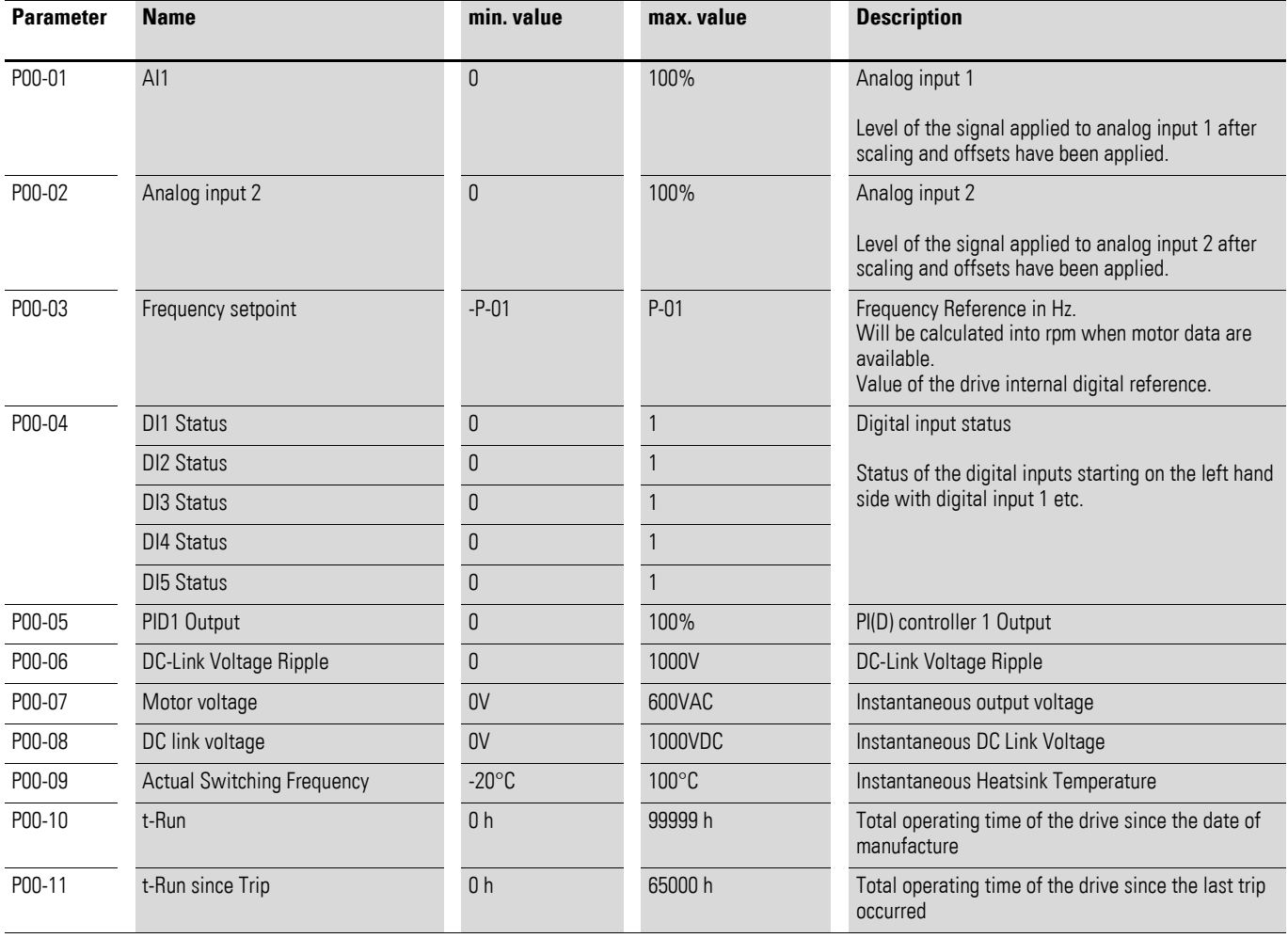

#### 5 Parameters

5.1 "Monitor" parameter group

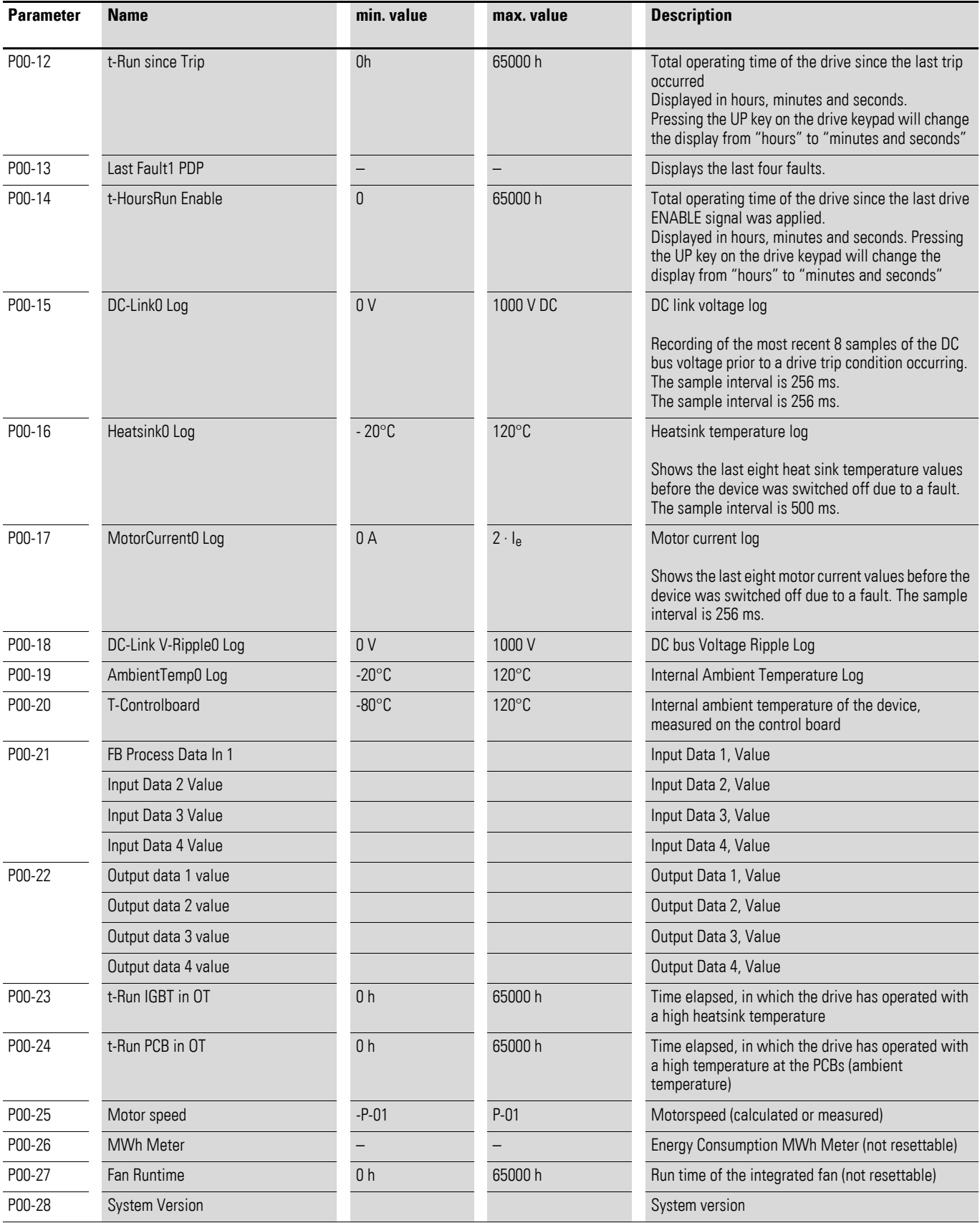

#### 5 Parameters 5.1 "Monitor" parameter group

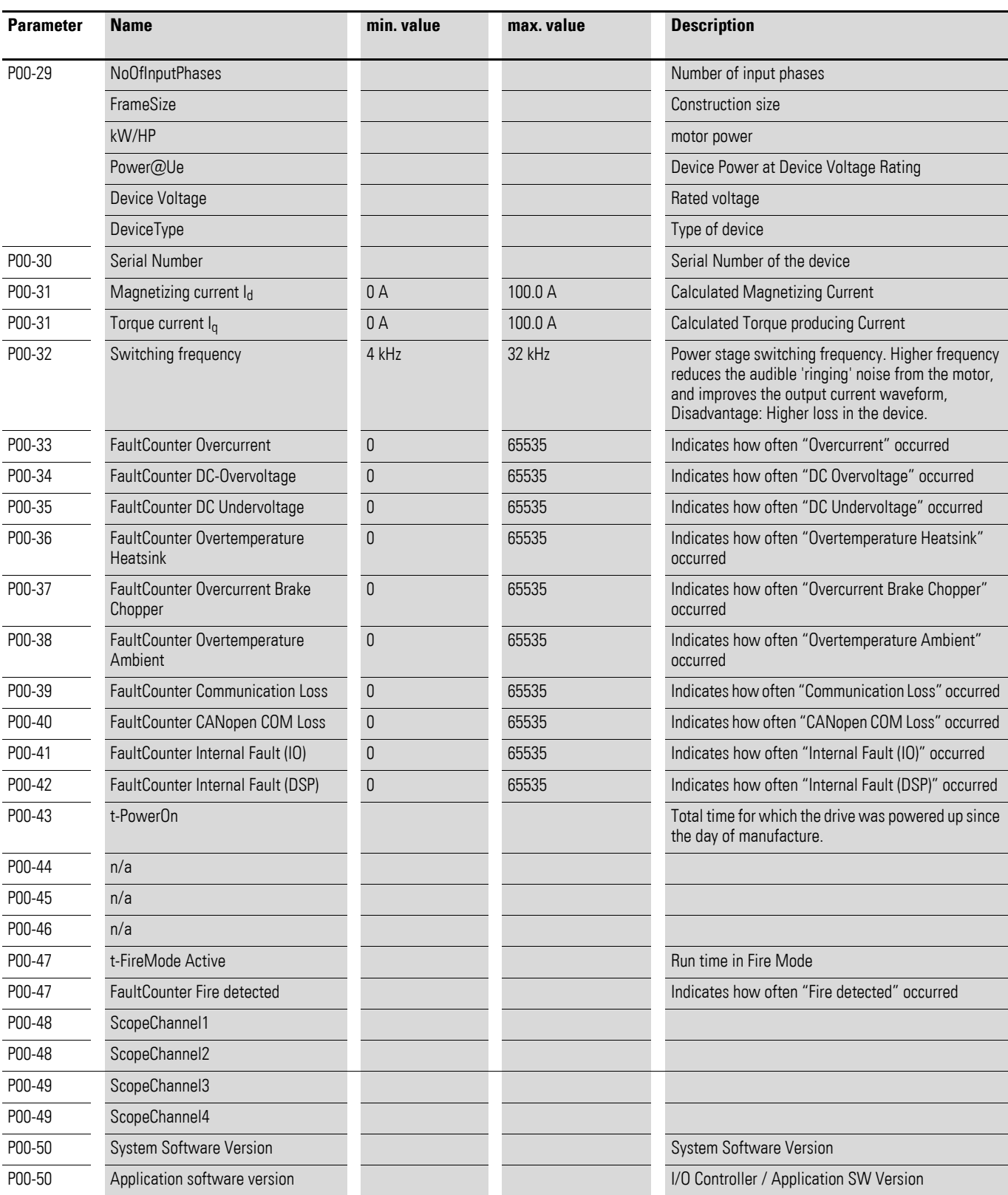

#### 5 Parameters

5.2 "Basic" parameter group

# <span id="page-34-0"></span>**5.2 "Basic" parameter group**

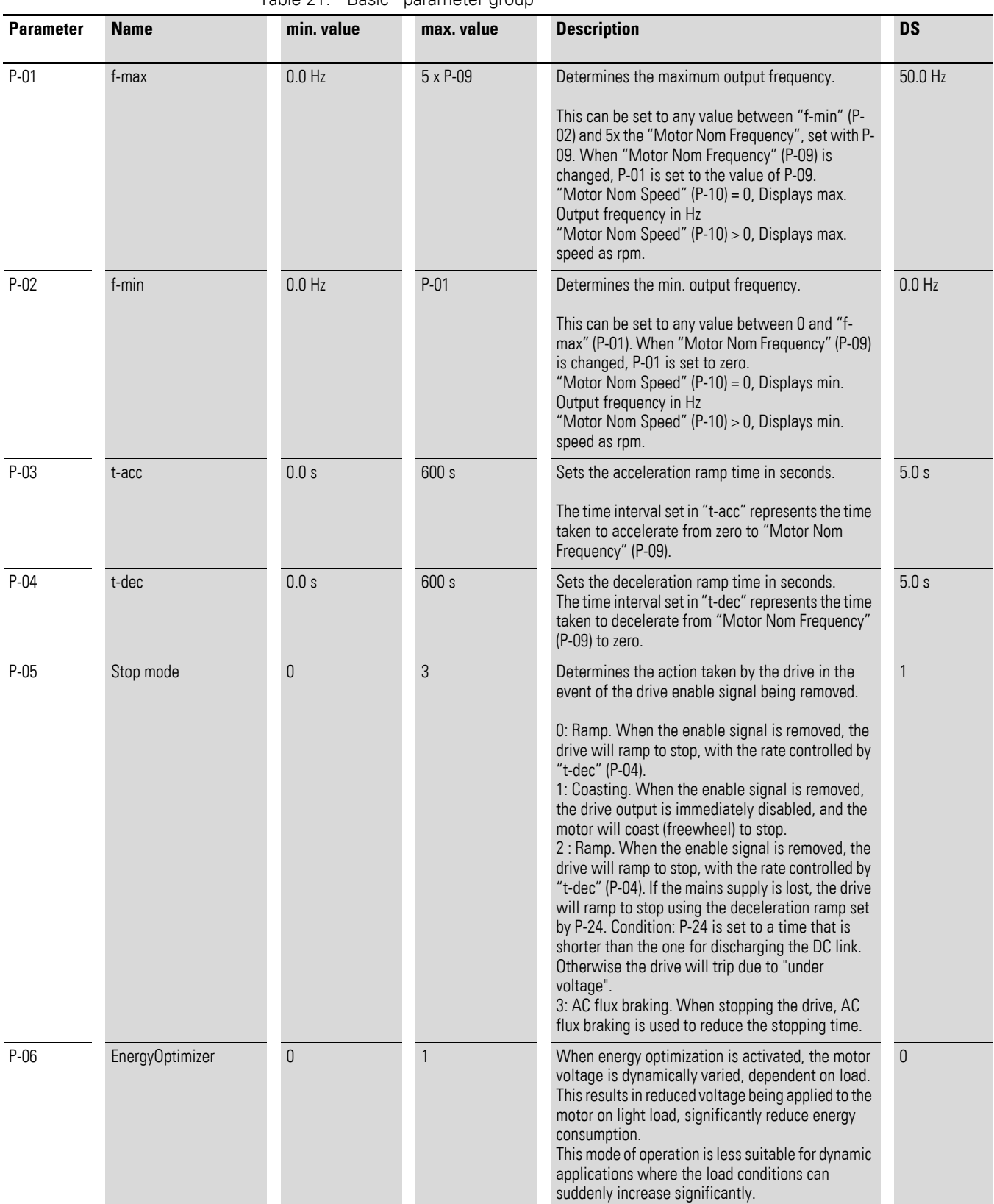

Table 21: "Basic" parameter group

## 5 Parameters 5.2 "Basic" parameter group

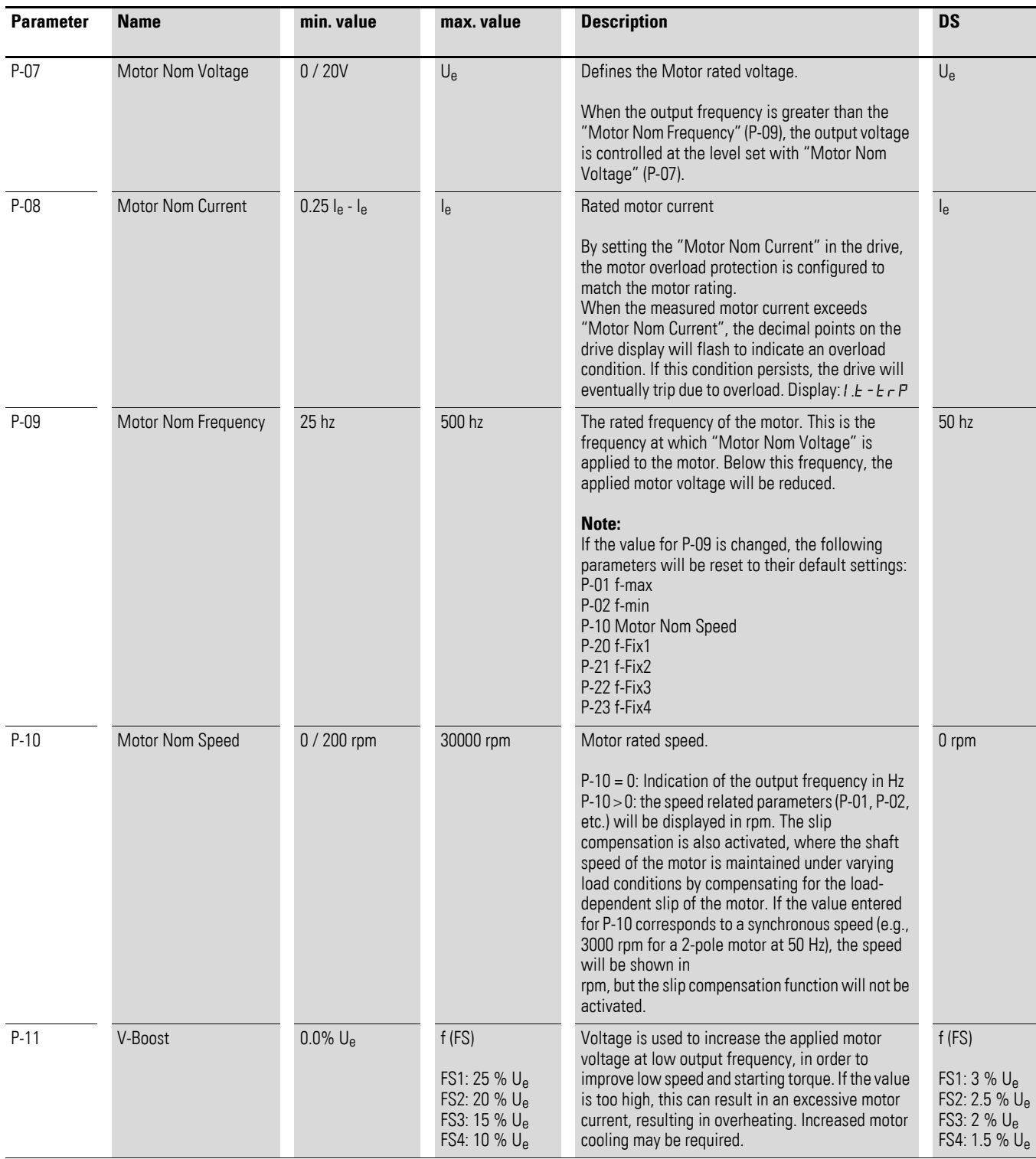

#### 5 Parameters

5.2 "Basic" parameter group

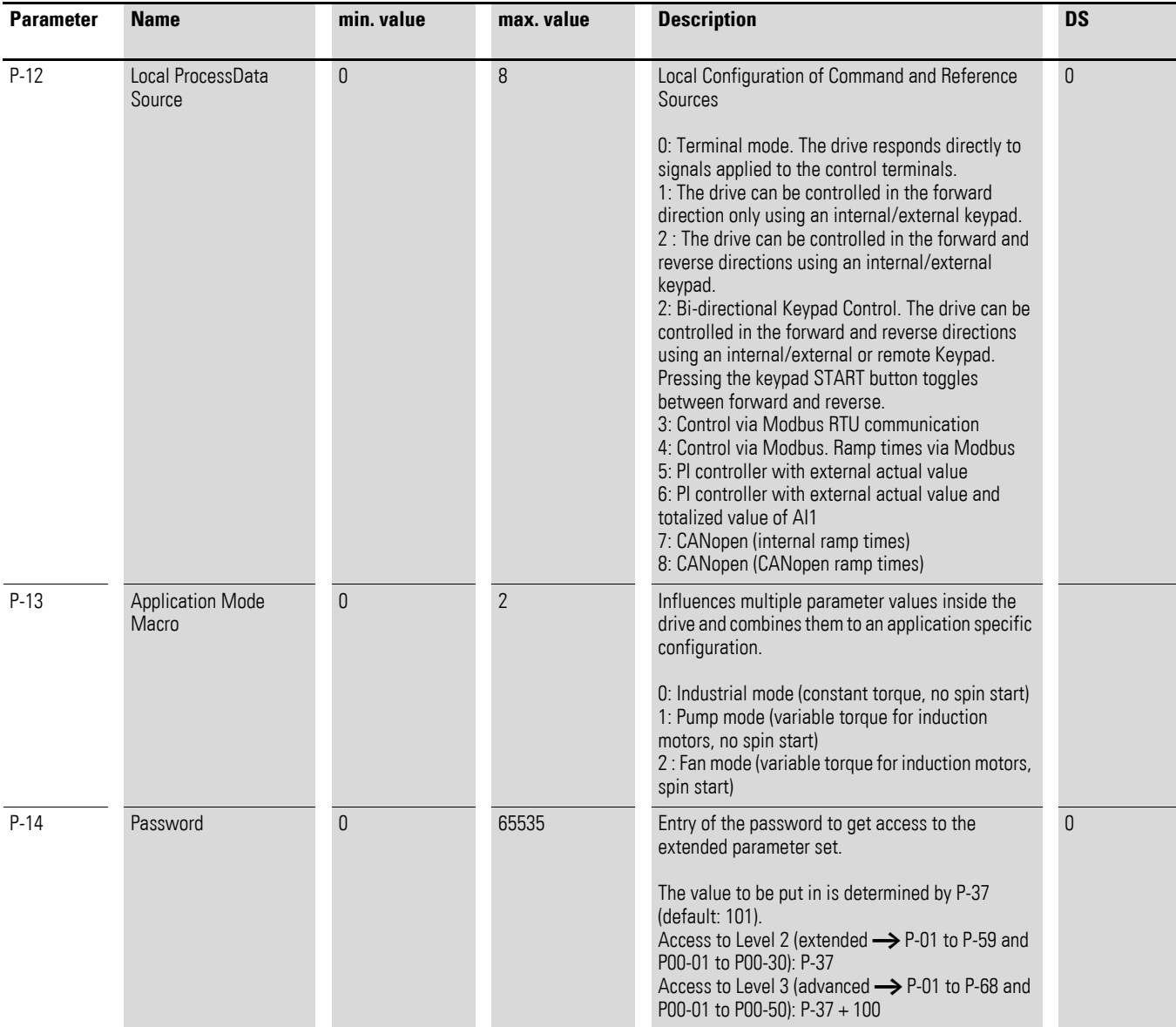

## 5 Parameters 5.3 "Extended" parameter group

# <span id="page-37-0"></span>**5.3 "Extended" parameter group**

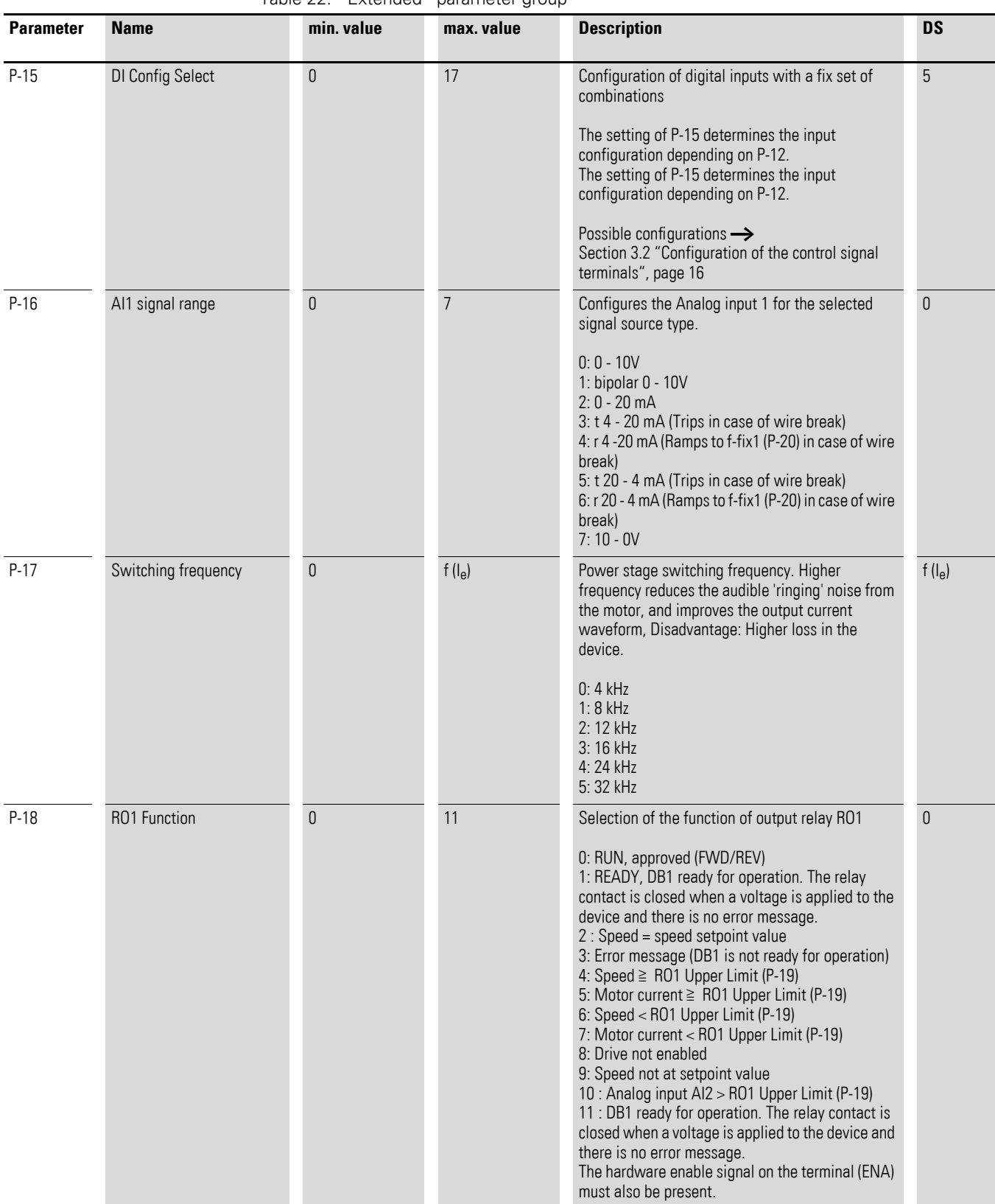

#### Table 22: "Extended" parameter group

#### 5 Parameters

5.3 "Extended" parameter group

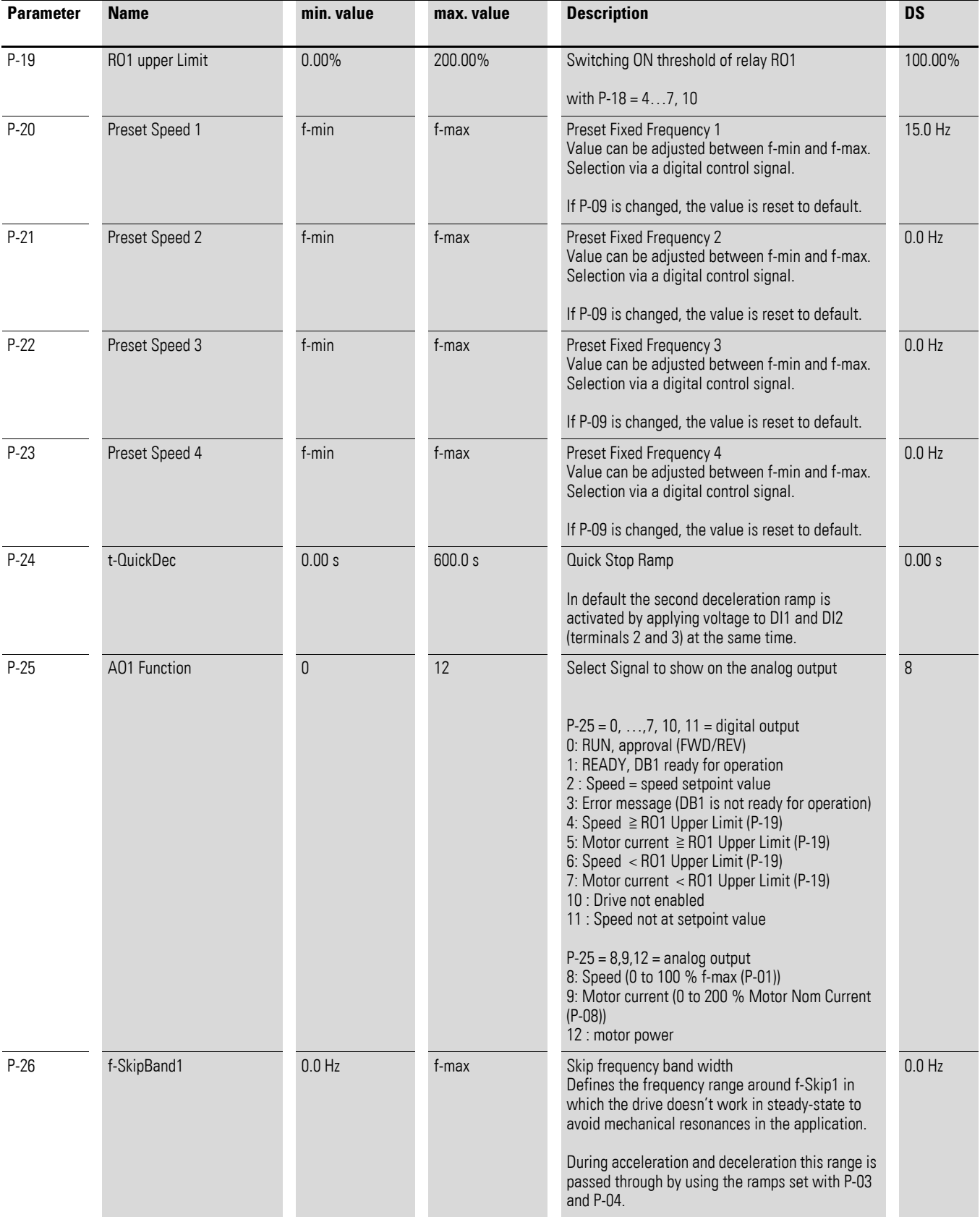

## 5 Parameters 5.3 "Extended" parameter group

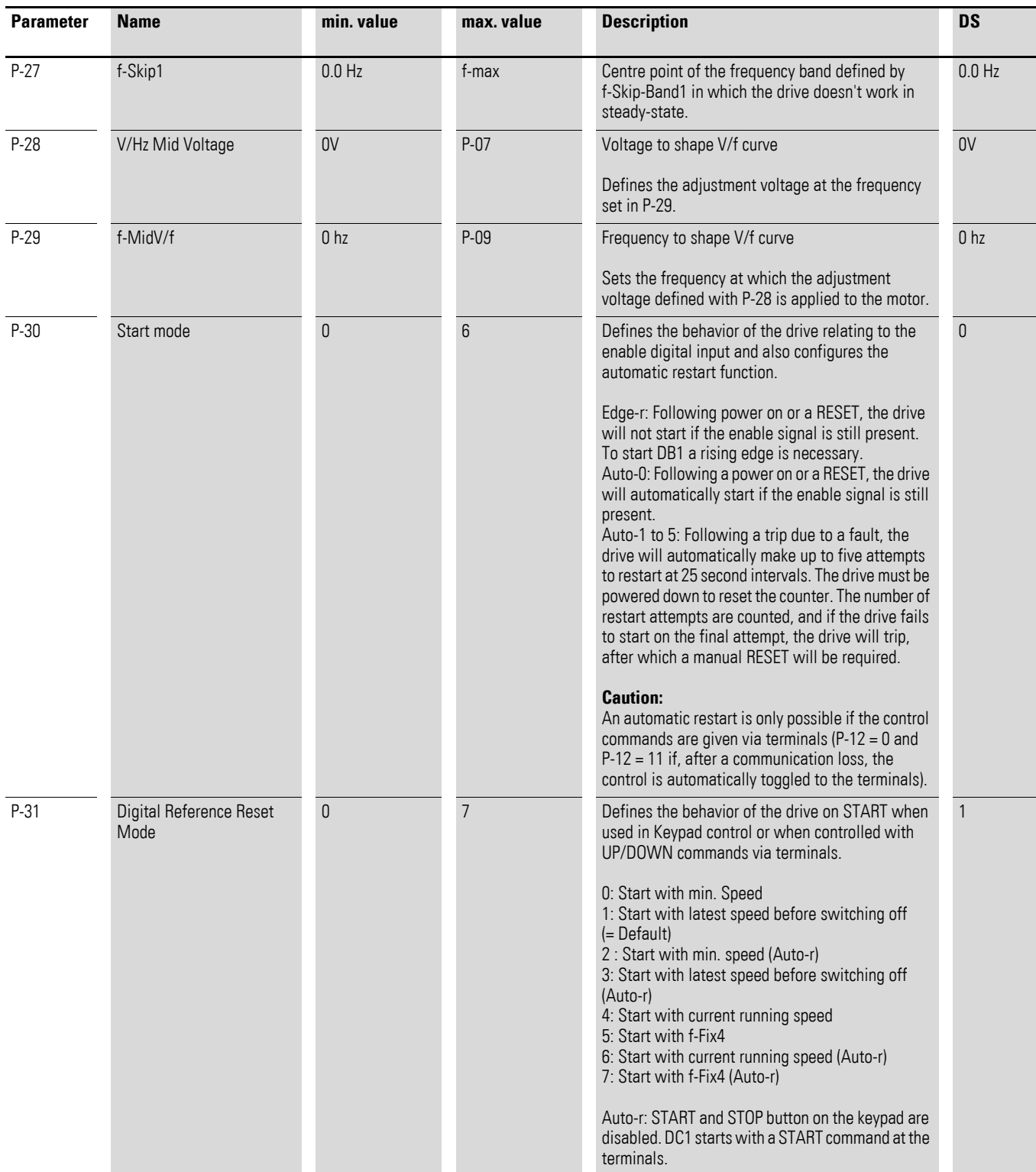

#### 5 Parameters

5.3 "Extended" parameter group

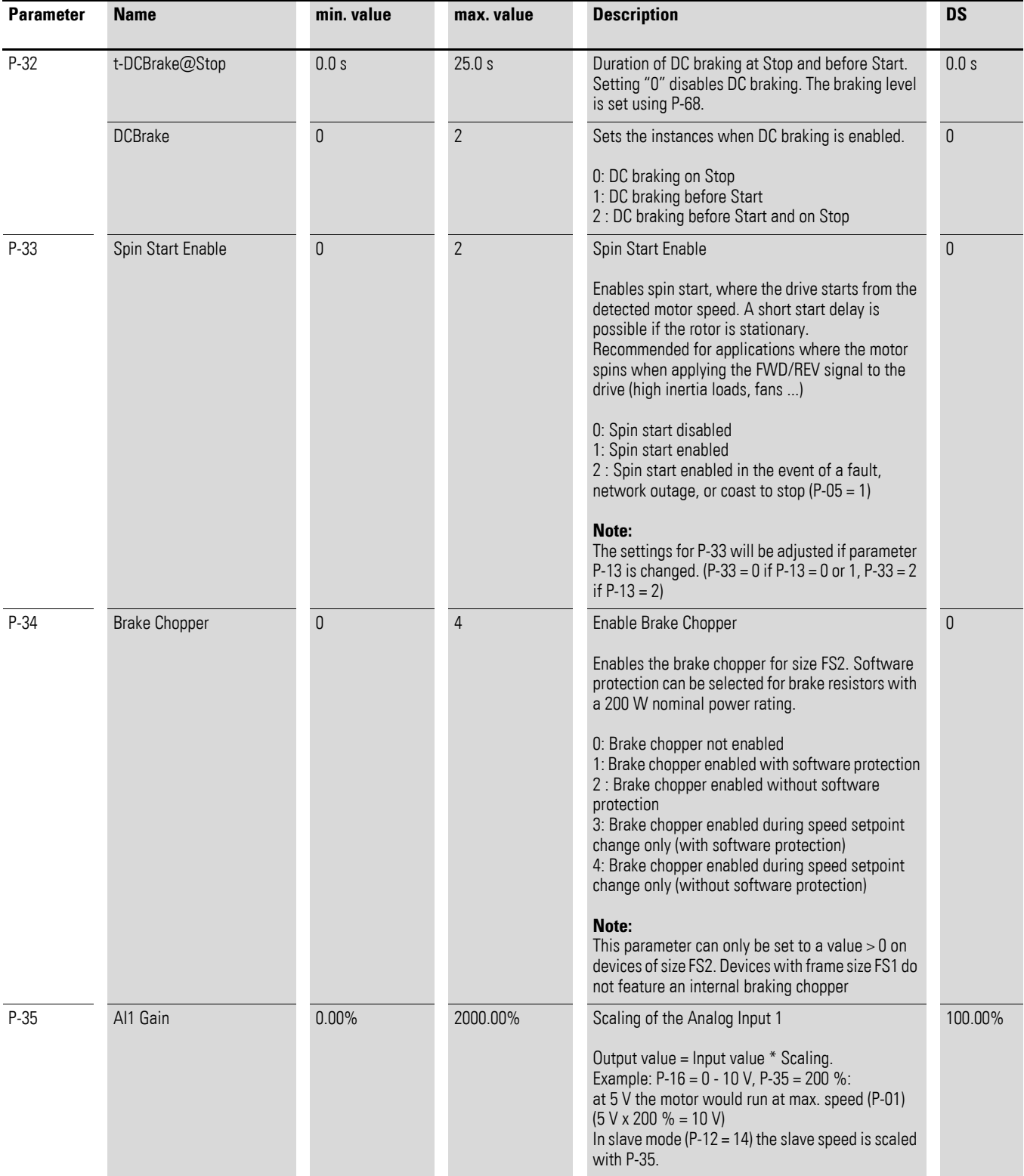

## 5 Parameters 5.3 "Extended" parameter group

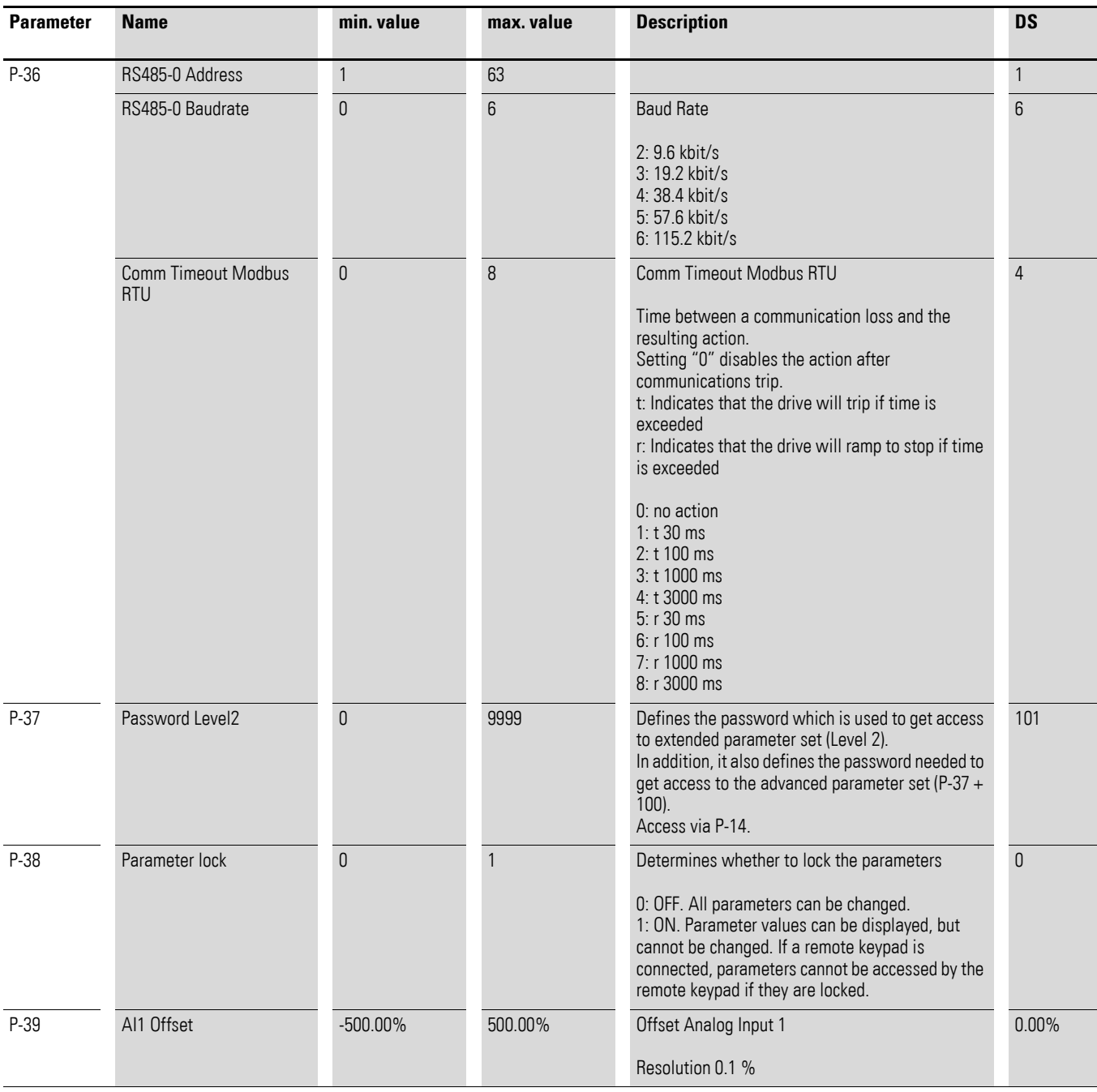

#### 5 Parameters

5.3 "Extended" parameter group

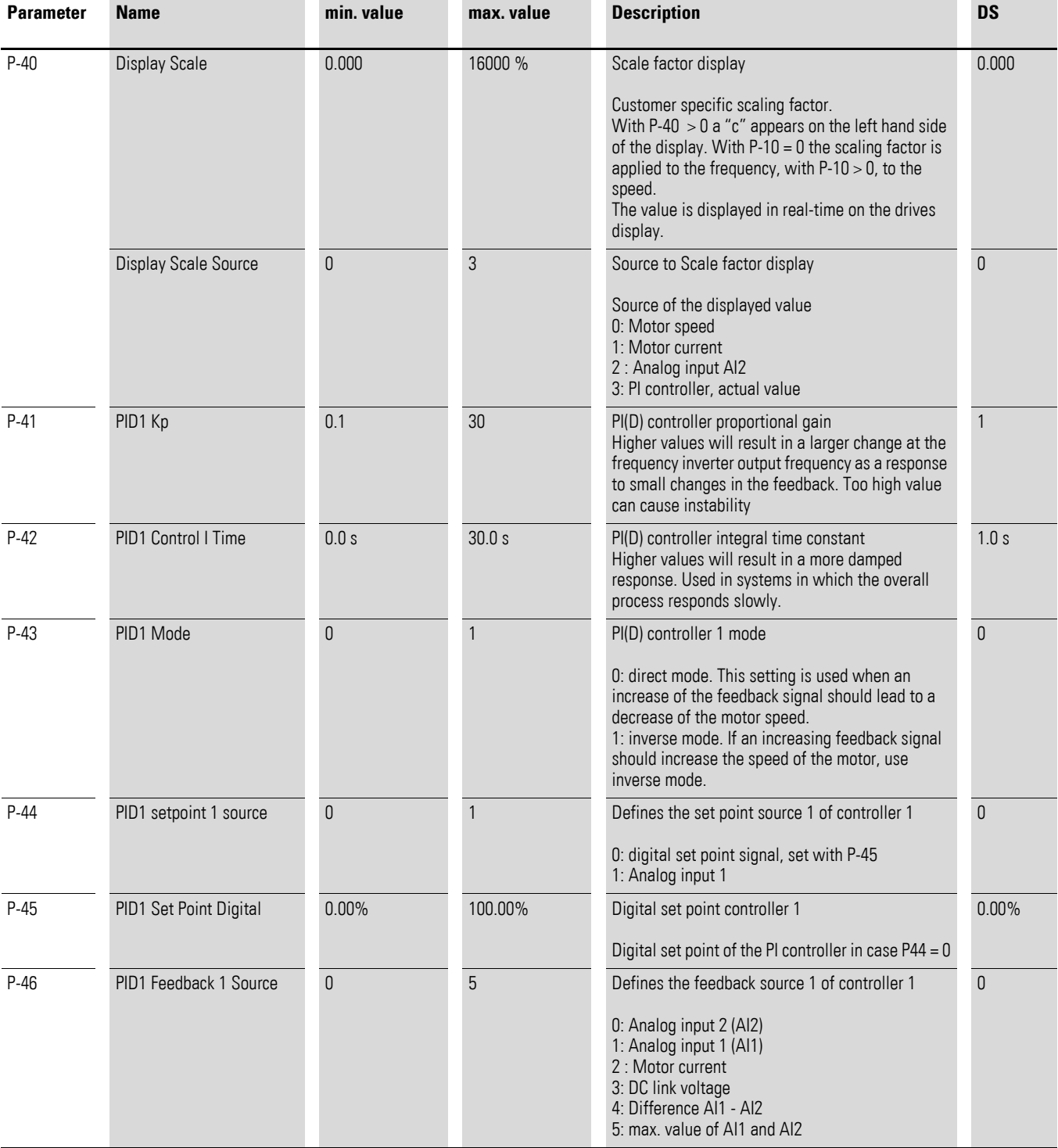

## 5 Parameters 5.3 "Extended" parameter group

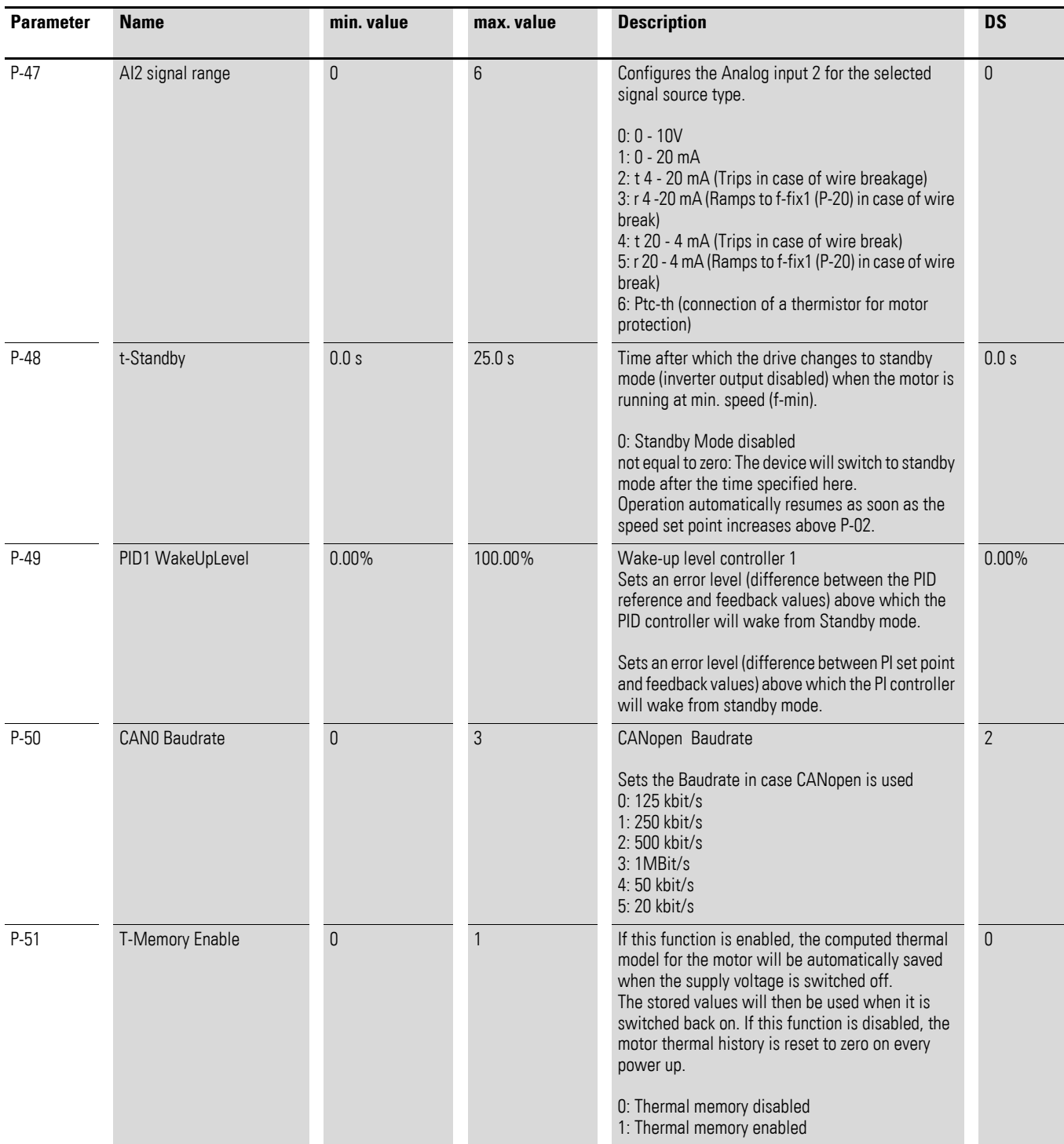

#### 5 Parameters

5.3 "Extended" parameter group

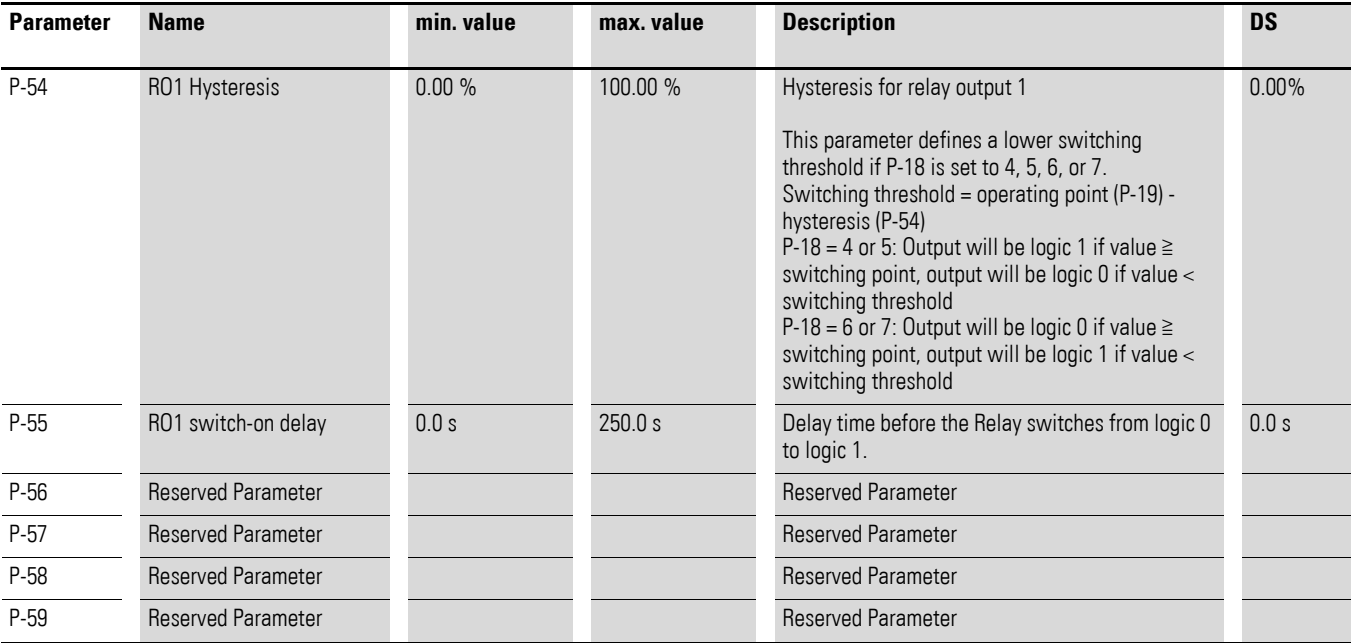

#### 5 Parameters 5.4 "Advanced" parameter group

# <span id="page-45-0"></span>**5.4 "Advanced" parameter group**

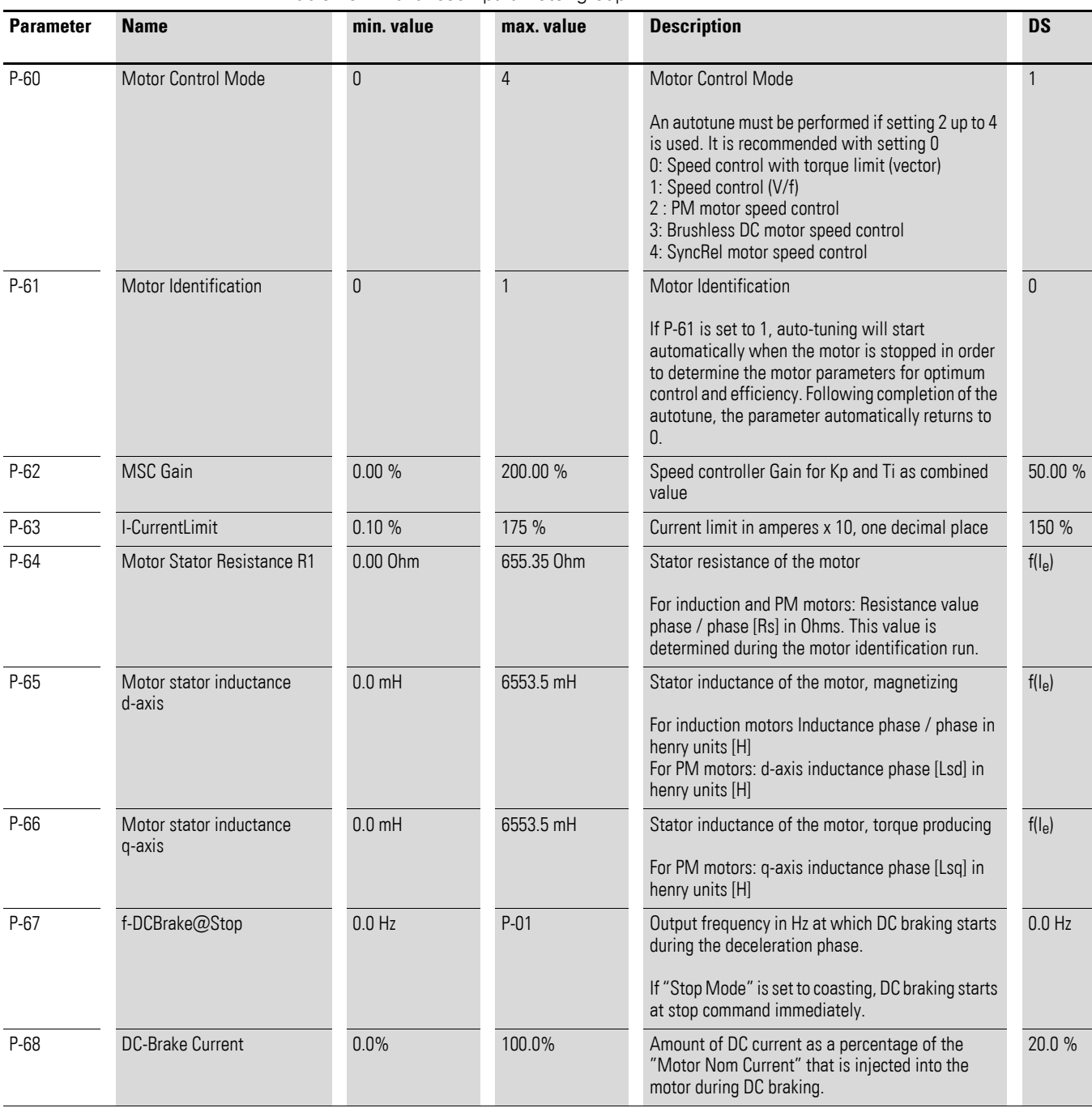

Table 23: "Advanced" parameter group